Voici les différentes phases du projet :

### Mathématiques Technologie

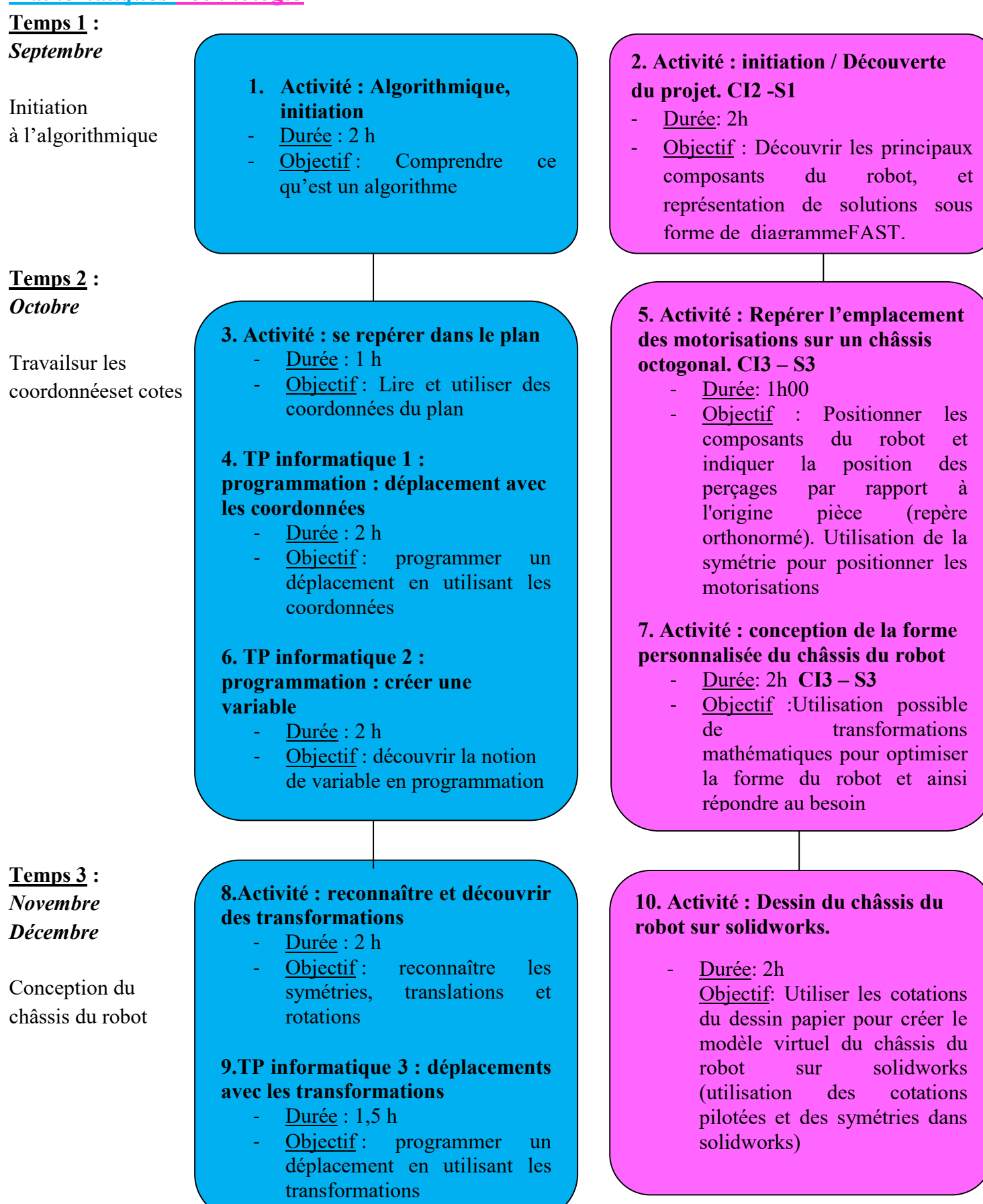

Temps 4 : *Janvier* Février

Création du robot

Temps 5 : Février **Mars** 

Programmationdu robot et finalisation duprojet

### 11. Simulation sur ordinateur

- Durée :
- Objectifs : Programmer un robot virtuel puis à l'aide du logiciel Scratch, programmer un lutin au comportement semblable à celui du robot

### 14. AP : préparer l'oral d'EPI

- Durée : 2h
- Objectif: donner des indications aux élèves sur le contenu de leur présentation orale et sur la façon de présenter un projet à l'oral

12. Activité : réalisation du robot ; mise en place des composants

- Durée : 2h
- Objectif:Fabrication fraiseuse Commande Numérique
- Assemblage des composants du robot et branchement sur la carte picaxe

### 13. Programmation du robot CI4 – S1 et CI4 – S2

- Durée: 3h

- Objectif: en 3 phases, utiliser les notions d'algorithmique pour programmer le déplacement du robot (suivre un parcours donné, puis éviter un obstacle)

Apport des arts plastiques : création du mode d'emploi de l'utilisation du robot

### **Objectif**

Le robot circule dans un environnement donné en tenant compte des contraintes.

### 1. Grille interdisciplinaire d'évaluation des compétences

Voir le document « Evaluation commune ». Pour évaluer et se rendre compte de la progression des compétences des élèves au fil des différents travaux menés dans les deux disciplines, une grille commune est utilisée en plus des évaluations au sein de chaque matière.

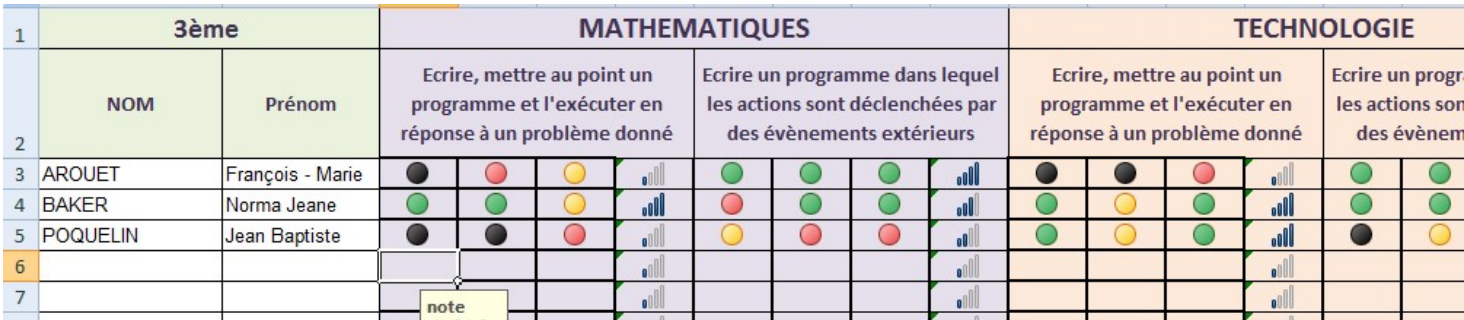

### I. Les différents travaux menés

### 1. Mathématiques : Initiation à l'algorithmique

Voir le document élève en annexe 1.

Durée : 2 heures

**Objectif** : Comprendre ce qu'est un algorithme.

Dispositif : Travail individuel en salle de classe. Une présentation projetée du logiciel Scratch est nécessaire en fin d'activité.

### 2. Technologie : Découverte du projet

Voir le document élève en annexe 2.

Durée : 2 heures

Objectif: Découvrir les principaux composants du robot, et représentation de solutions sous forme de diagramme FAST.

Modalités : A l'aide de robots déjà assemblés et fonctionnels, les élèves réalisent le diagramme FAST (Function Analysis System Technique) du robot.

### 3. Mathématiques : Repérage dans le plan

Voir le document élève en annexe 3. Durée : 1 heure Objectif : Lire et utiliser des coordonnées du plan. **Dispositif**: Travail individuel en salle de classe.

### 4. Mathématiques / TP informatique 1 : Programmation : déplacement avec les coordonnées

Voir le document élève en annexe 4.

Durée : 2 heures

Objectif :Programmer un déplacement en utilisant les coordonnées.

Dispositif : Travail individuel en salle réseau.

### 5. Technologie : Repérage de l'emplacement des motorisations sur un châssis octogonal

Voir le document élève en annexe 5.

Durée : 1 heure

Objectif :Positionner les composants du robot et indiquer la position des perçages par rapport à l'origine pièce (repère orthonormé). Utilisation de la symétrie pour positionner les motorisations.

Modalités : Dans un premier temps, les élèves utiliseront un châssis en forme d'octogone dans un repère orthonormé (l'origine de ce repère sera l'origine pièce lors de la phase de dessin sur SOLIDWORKS). Les

perçages de la carte électronique, des capteurs et du support de pile seront dessinés à l'aide de gabarits de traçage fournis à la classe.

### 6. Mathématiques / TP informatique 2 : Programmation : créer une variable

Voir le document élève en annexe 6.

Durée : 2 heures

**Objectif**: Découvrir la notion de variable en programmation.

Dispositif : Travail individuel en salle réseau.

### 7. Technologie : Conception de la forme personnalisé du châssis du robot

Voir le document élève en annexe 7.

Durée : 2 heures

Objectif :Utilisation possible de transformations mathématiques pour optimiser la forme du robot et ainsi répondre au besoin.

### 8. Mathématiques / Activité : reconnaître et découvrir des transformations

Voir le document élève en annexe 8 et l'analyse a priori en annexe 9.

**Durée** : Activité : 2 heures ; TP informatique : 1,5 heure

Objectif :Reconnaître les symétries, translations et rotations.

Dispositif : Activité : Travail en groupes de 4/5 élèves. Une présentation projetée du logiciel Scratch est nécessaire en fin d'activité. TP informatique : Travail individuel en salle réseau.

### 9. Mathématiques / TP informatique 3 : Déplacement avec des transformations

Voir le document élève en annexe 8 et l'analyse a priori en annexe 9.

Durée : 1,5 heure

Objectif : programmer un déplacement en utilisant les transformations.

### 10.Technologie : Dessin du châssis du robot sur solidworks

Voir le document élève en annexe 9.

Durée : 2 heures

**Objectif**: Utiliser les cotations du dessin papier pour créer le modèle virtuel du châssis du robot sur solidworks (utilisation des cotations pilotées et des symétries dans solidworks).

### 11.Mathématiques

Voir le document élève en annexe 10.

### Durée :

Objectif : Programmer un robot virtuel puis à l'aide du logiciel Scratch, programmer un lutin au comportement semblable à celui du robot

### Dispositif:

### 12.Technologie : Réalisation du robot ; Mise en place des composants

Voir le document élève en annexe 11.

Durée : 2 heures

Objectif : Fabrication fraiseuse Commande Numérique puis assemblage des composants du robot et branchement sur la carte picaxe.

### 13.Technologie : Programmation du robot

Voir le document élève en annexe 12.

Durée : 3 heures

**Objectif**: en 3 phases, utiliser les notions d'algorithmique pour programmer le déplacement du robot (suivre un parcours donné, puis éviter un obstacle).

#### Modalités :

 A l'aide de maquettes réelles réalisées par l'enseignant, et du schéma de la carte électronique PICAXE, les élèves déterminent les entrées et sorties du système.

Dans un second temps, les élèves découvrent le fonctionnement du microcontrôleur, ce qui leur permettra de programmer ce dernier sur le logiciel PICAXE Programming Editor 6.

Enfin, ils complètent un tableau suivant, qui servira de base à la programmation de la carte dans la phase suivante.

 3 maquettes de robots branchées à 3 ordinateurs sont fournies à la classe pour cette partie du projet. Les élèves réunis en îlots travaillent sur les ordinateurs qui sont disponibles à leur poste de travail, puis sauvegardent leurs programmes sur clé USB pour aller tester leur programmation sur l'une des maquettes.

(Attention, comme pour la plupart des systèmes programmables, les élèves doivent avoir des droits d'administrateur de l'ordinateur pour pouvoir installer le pilote de la carte électronique.)

Pour notre collège, nous avons utilisé des ordinateurs situés hors réseau pédagogique pour ce travail. Sinon, il sera nécessaire de prévoir une installation des pilotes de la carte par l'administrateur du réseau avant de faire ce TP).

Les élèves disposent de tableaux et du tableau réalisé lors du TP précédemment pour programmer la carte.

Le travail s'effectue en 3 phases progressives pour arriver au programme final du robot les phases "bis" sont destinées aux groupes ou élèves qui sont à l'aise en programmation.

### 14. Mathématiques : préparer l'oral d'EPI « Réel et virtuel, de la science-fiction à la réalité »

Voir le document élève en annexe 13.

Durée : 2 heures

Objectif : donner des indications aux élèves sur le contenu de leur présentation orale et sur la façon de présenter un projet à l'oral.

Dispositif : Activité : Travail en groupes de 4/5 élèves.

### 15.Arts plastiques : création du mode d'emploi du robot

Voir le document élève en annexe 14.

Objectif: Réaliser le mode d'emploi du robot en utilisant des schémas, symboles et textes courts pour l'utilisateur. Les informations doivent être précises et claires.

### II. ANNEXES

1. Annexe 1 : Activité Mathématiques : Initiation à l'algorithme

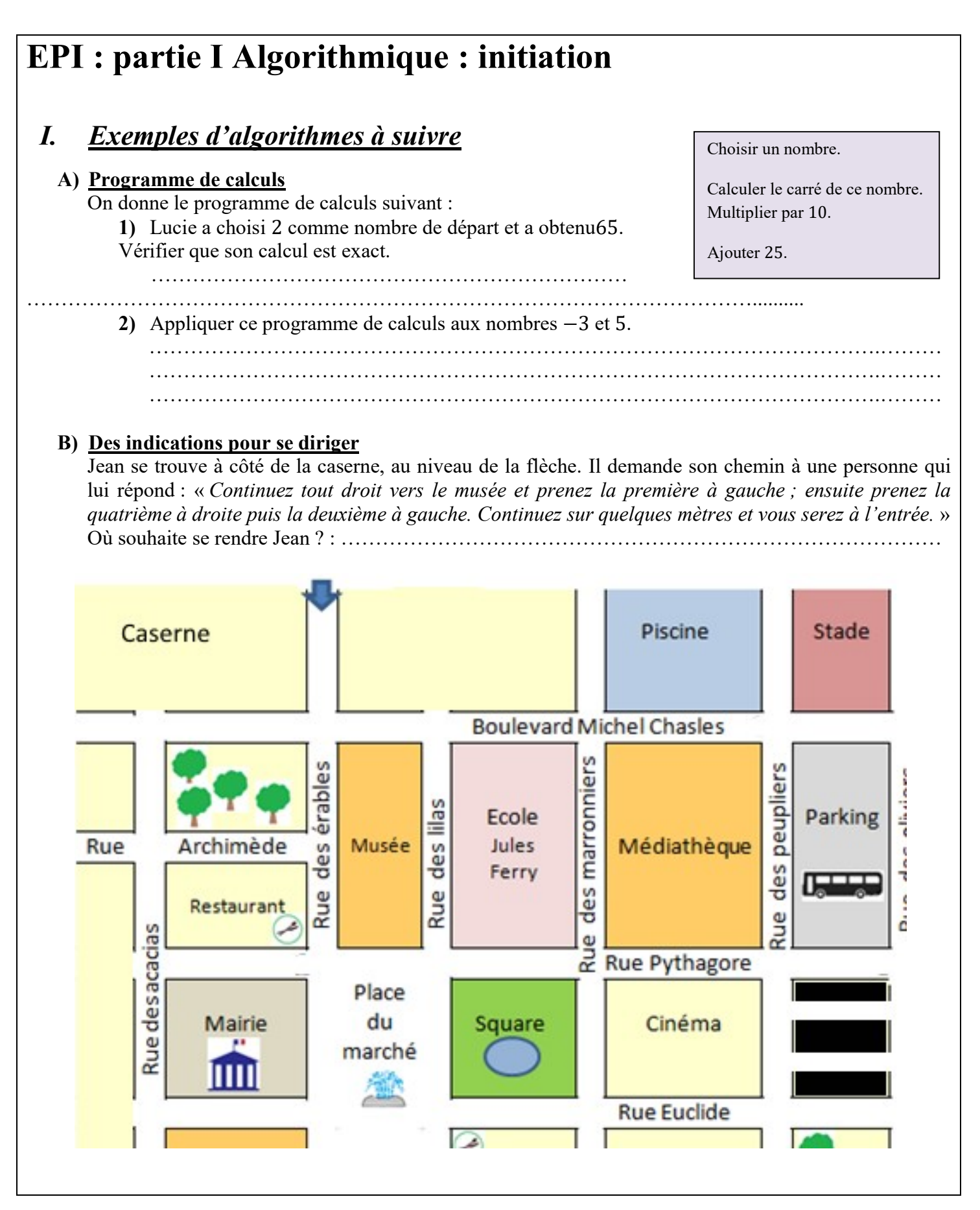

## II. Exemples d'algorithmes à construire

## A) Des indications pour diriger une personne En utilisant le plan précédent, indiquer à Jean comment il doit se rendre à la mairie si on part du point noir du plan à côté du gymnase. …………………………………………………………………………………………….……………… …………………………………………………………………………………………….……………… …………………………………………………………………………………………….……………… B) Un programme de construction Ecrire un programme de construction permettant à un camarade, qui ne sait pas ce qu'est un triangle équilatéral, de construire un triangle équilatéral  $ABC$  de côté 3 cm. …………………………………………………………………………………………….……………… …………………………………………………………………………………………….……………… C) Un ensemble de consignes à suivre Décrire les différentes étapes que doit respecter un demi-pensionnaire entre le moment où il est rangé et le moment où il est assis à la cantine pour manger. …………………………………………………………………………………………….………………

…………………………………………………………………………………………….………………

## III. Définition d'un algorithme

#### Définition :

Un algorithme est l'énoncé d'une suite d'instructions à appliquer dans un ordre déterminé permettant d'arriver à un certain résultat.

#### Un peu d'histoire :

Le mot « algorithme » vient du nom d'un mathématicien du VIII<sup>e</sup> siècle après J-C, al-Khwarizmi. Ce dernier écrivit le plus ancien traité d'algèbre sur la résolution des équations dans lequel il proposait des solutions en décrivant l'enchaînement d'étapes à suivre pour les résoudre.

Dans notre quotidien, des algorithmes, sont par exemple utilisés dans les recettes de cuisine, dans les notices demontage ou encore dans le développement de logiciels informatiques.

Au collège, sans le savoir, on a utilisé des algorithmes :

- Le théorème de Pythagore pour calculer la longueur d'un côté d'un triangle rectangle lorsque l'on connaît les longueurs des deux autres côtés ;
- La division euclidienne : c'est une suite finie d'instructions qui calculent le quotient et le reste de la division de deux entiers. On répète une succession d'opérations tant que le quotient partiel est supérieur ou égal au diviseur.
- Un programme de construction

#### Définition :

Un programme est un algorithme dont les suites d'instructions sont écrites dans un langage informatique propre au logiciel utilisé.

Nous utiliserons le logiciel Scratch pour réaliser nos différentes programmations.

## IV. Programmer un algorithme avec Scratch

### Exercice 1 :

En observant la zone d'exécution et la zone de programmation ci-dessous, indiquer ce que va dire le lutin après avoir pris en compte le nombre 6 comme nombre choisi.

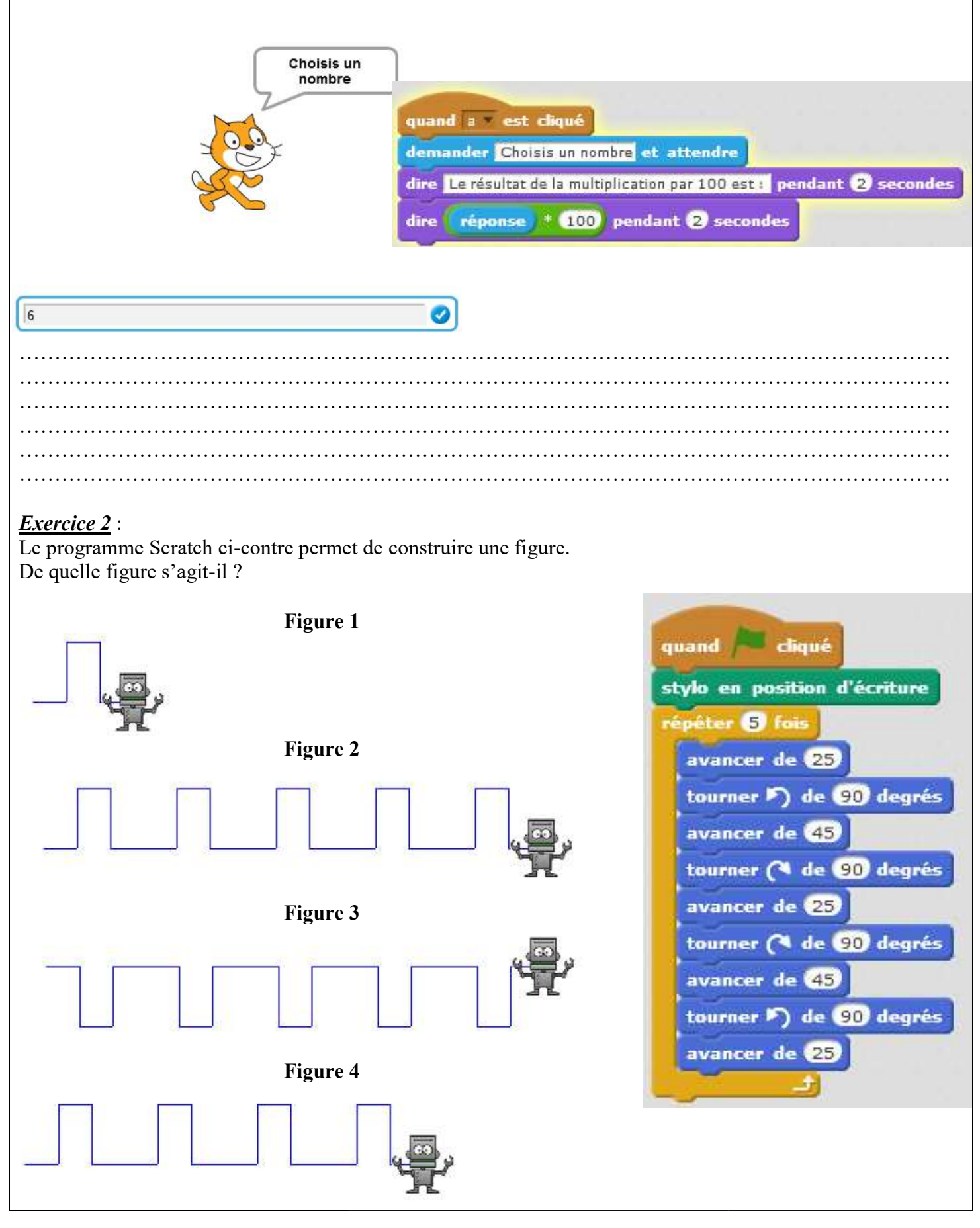

### 2. Annexe 2 : Découverte du projet

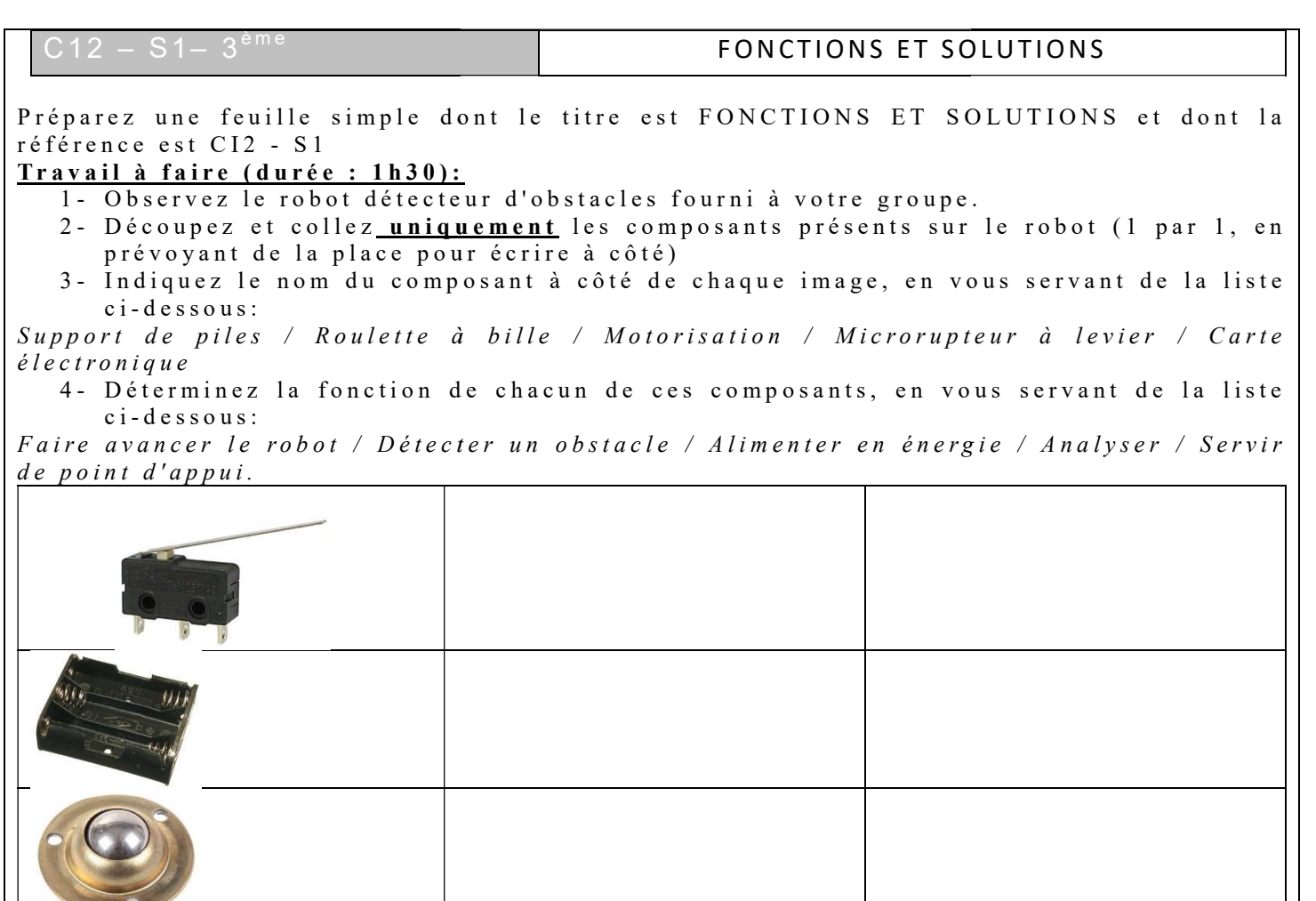

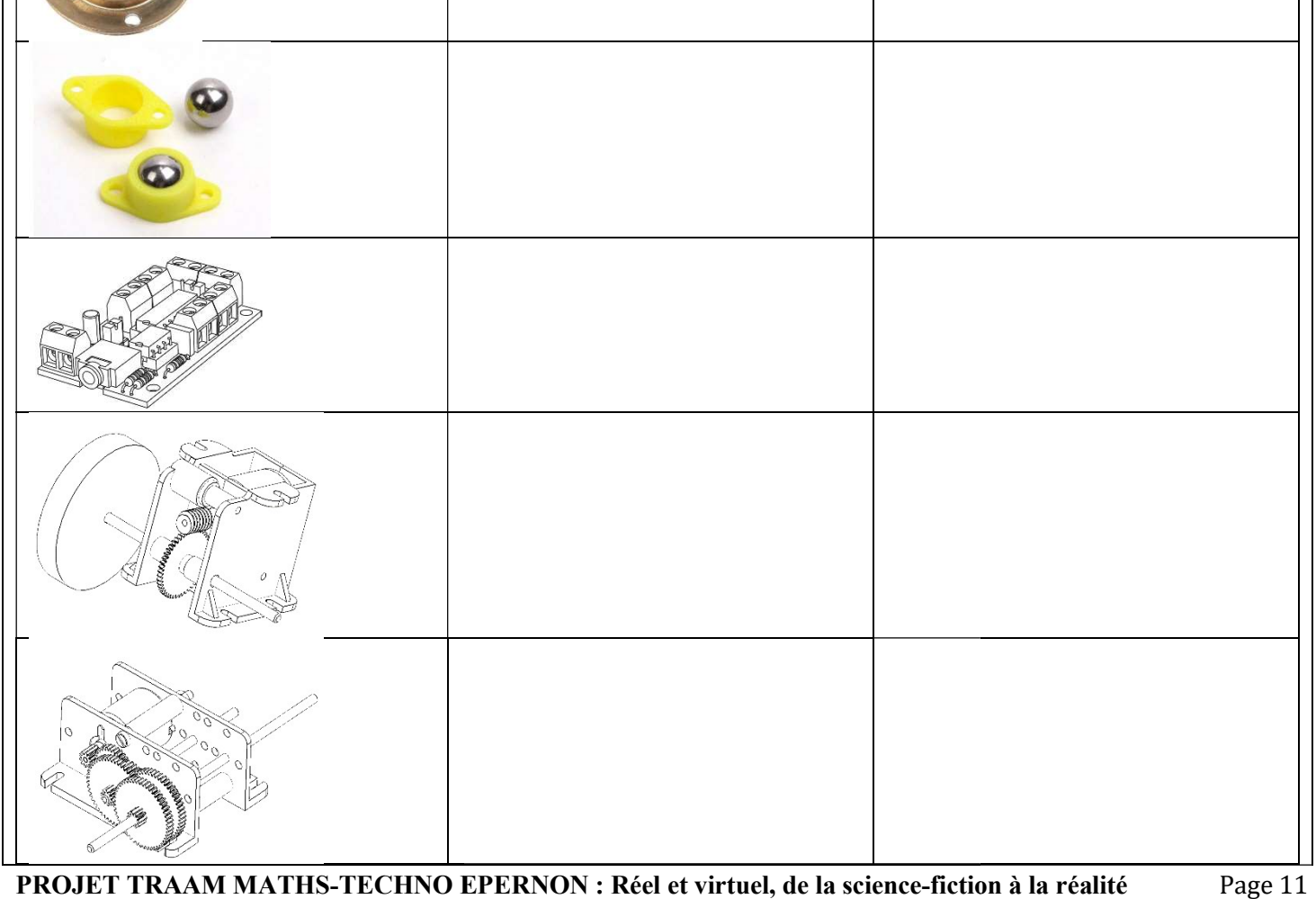

5- Réalisez le diagramme FAST (Function Analysis System Technique) de ce robot, en vous aidant du modèle suivant (à refaire sur votre feuille); Rappel: Une solution technique est un composant du robot. Une fonction technique sa  $for *c* to *n*$ .

Diagramme FAST du robot détecteur d'obstacles:

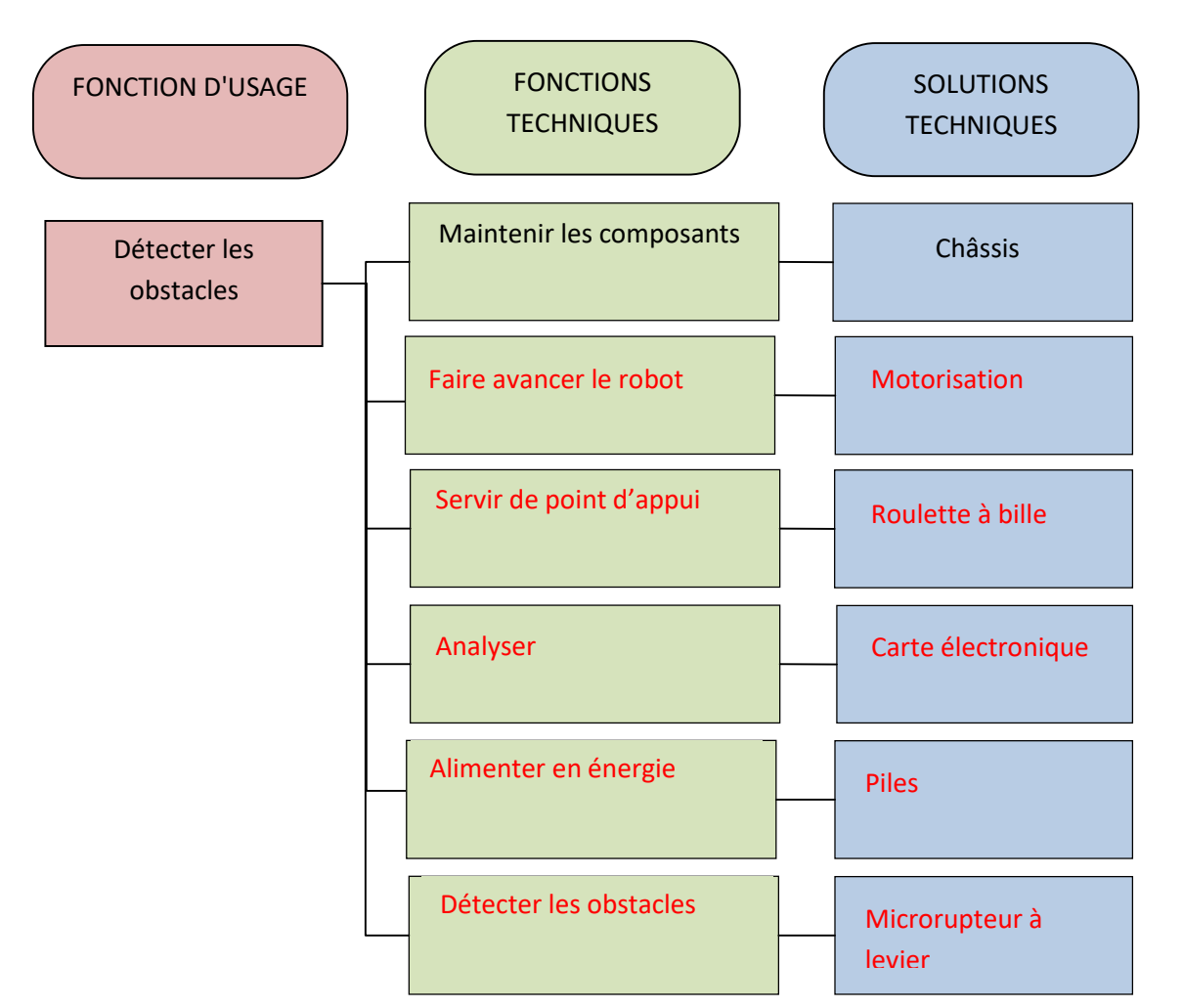

## EPI : Partie II Se repérer dans le plan

### Définition :

Un repère orthogonal du plan est constitué de deux axes gradués de même origine et perpendiculaires. Dans un repère, un point est repéré par deux nombres relatifs appelés coordonnéesde ce point.

- Le premier nombre se lit sur l'axe horizontal  $(\rightarrow)$  : C'est l'abscisse du point.
- Le second nombre se lit sur l'axe vertical (↑) : C'est l'ordonnée du point.

### Exemple :

Les coordonnées du point A sont 1 et 3. On note alors  $A(1; 3)$ . Indiquer les coordonnées des points suivants :  $B($ ; )  $C($ ; )  $D($  ; )

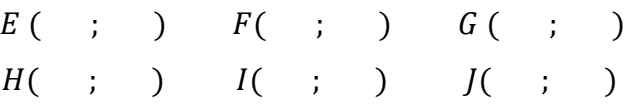

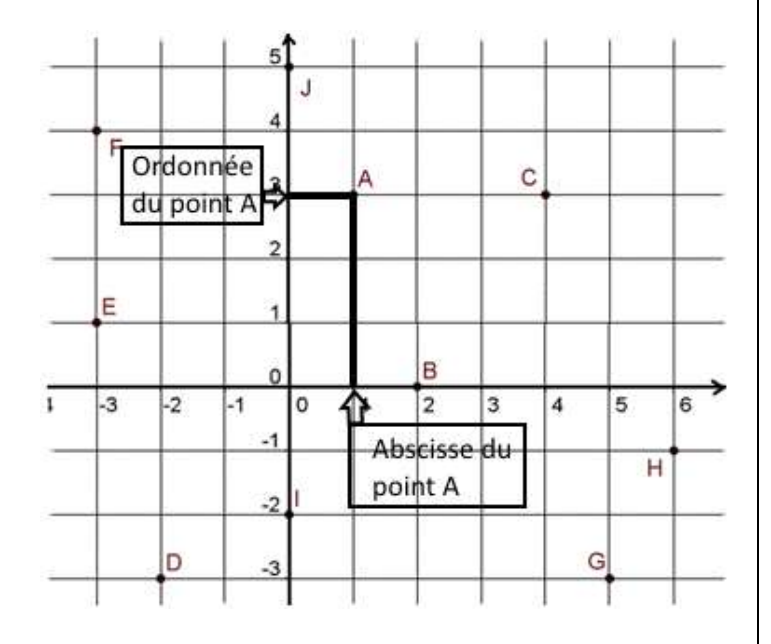

### Exercice 1:

Đ

F

*Exercice 1* :<br>Dans le repère ci-dessous, donner les coordonnées des <br>points *A*, *B*, *C*, *D* et *E*.<br>d'Eure-et-Loir. Placer les villes suivantes sur cette points  $A, B, C, D$  et  $E$ .

Ð

0

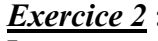

d'Eure-et-Loir. Placer les villes suivantes carte :

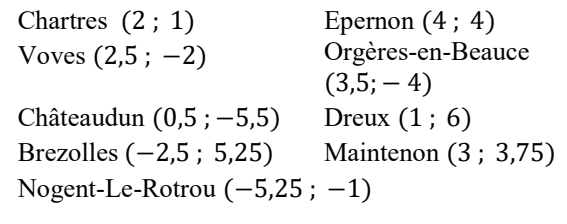

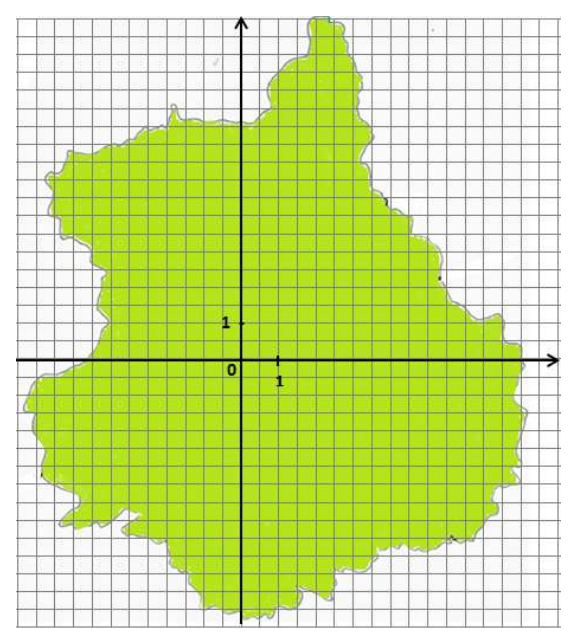

Exercice 3 :

#### Dans le repère ci-dessous :

- 1) Donner les coordonnées du point A.
- 2) Représenter :
	- a) en rouge, les points qui ont la même abscisse que  $A$ .
	- b) en bleu, les points qui ont la même ordonnée que  $A$ .

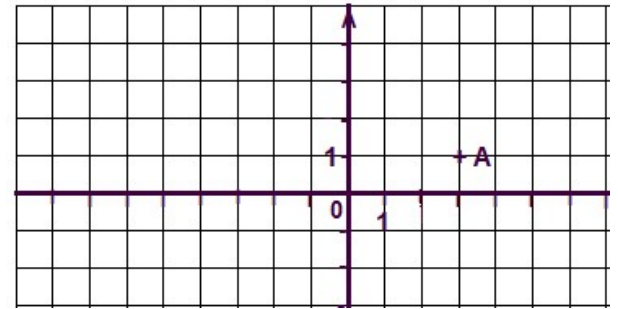

### Exercice 4 :

En suivant le script, représenter le déplacement du lutin ainsi que la position des différents points sur la zone d'exécution du programme.

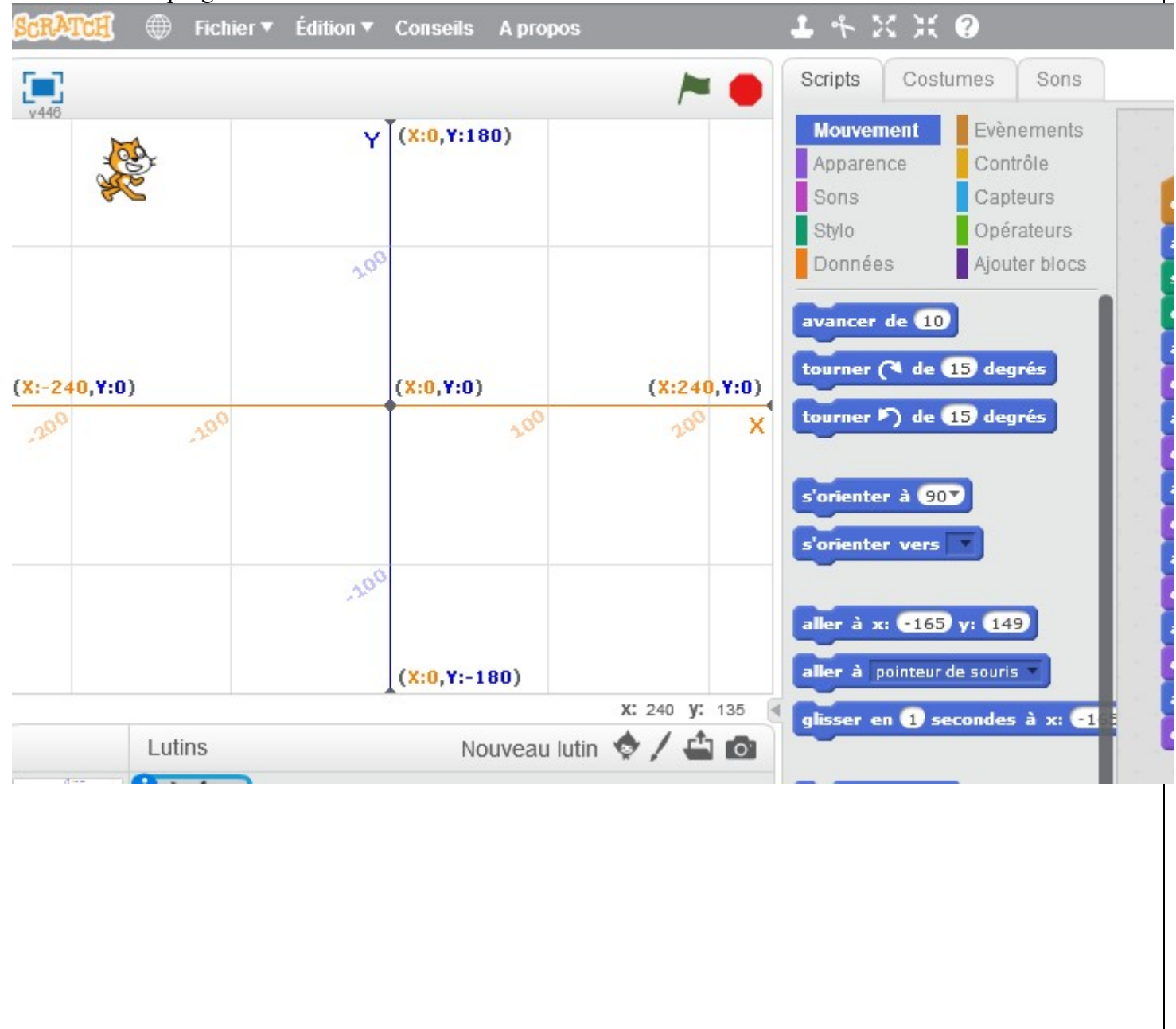

# EPI : TP informatique 1 Programmation : déplacement avec les coordonnées

## I- Déplacement simple

Ouvrir le logiciel scratch 2. Ensuite cliquer sur fichier, ouvrir, devoirs, olivier, déplacement. Créer un programme qui fait déplacer le chat dans ce plan en utilisant les coordonnées. Le chat part du point de coordonnées (−108 ; 165), doit passer par chaque point représenté dans le plan, en respectant l'ordre et à chaque arrêt, il doit dire où il se trouve. A la fin, le chat reviendra au point de coordonnées (−108 ; 165).<br>Départ

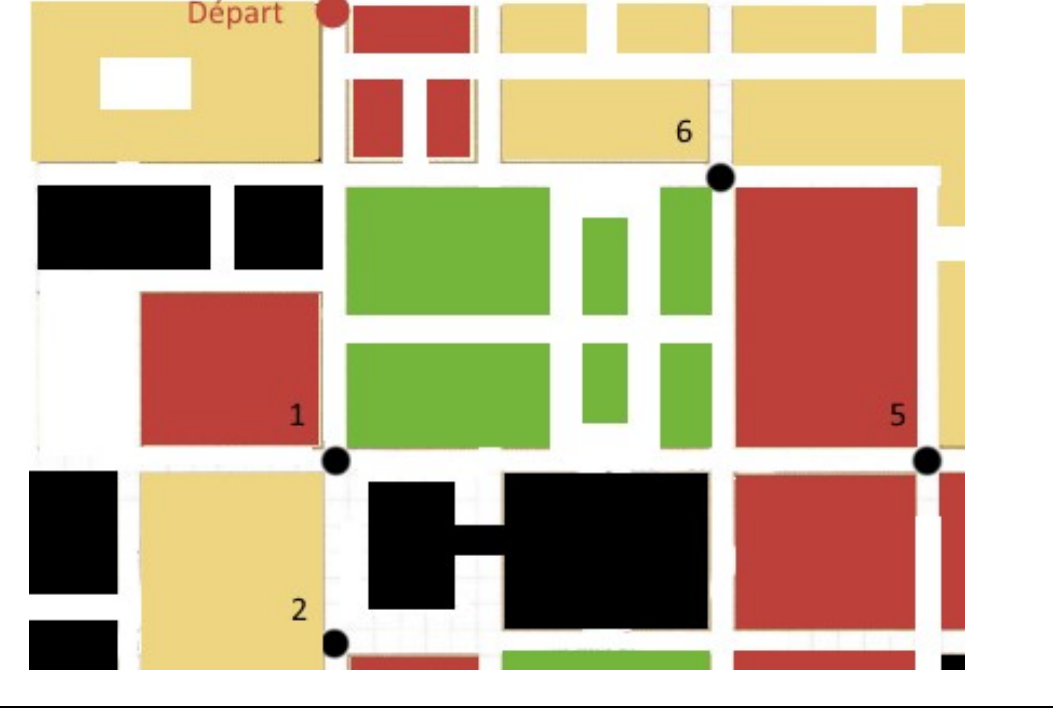

Aide : tutoriel de prise en main scratch

http://mcetechno.ovh/scratch.html

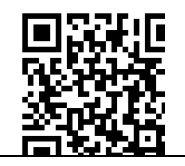

## II- Déplacement conditionnel

Cette fois-ci le lutin doit d'abord demander où il va. L'utilisateur répondra alors 1, 2, 3, 4, 5 ou 6. Lorsque la réponse 1 sera donnée, alors le lutin se déplacera au point 1. Lorsque la réponse 2 sera donnée, alors le lutin se déplacera au point 2 et ainsi de suite.

Aide :

Pour comprendre le principe de la boucle si sinon et de la question réponse voir le tutoriel sur le lien suivant :

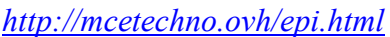

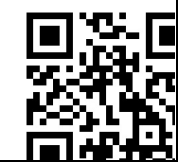

## III- Vérification de la réponse donnée

Avant de réaliser le programme, il faudra d'abord vérifier que l'utilisateur a bien donné un nombre compris entre 1 et 6.

### 5. Annexe 5 : Technologie : Activité : Repérer l'emplacement des motorisations sur un châssis octogonal. CI3 – S3

#### a) Activité : Dessiner le châssis

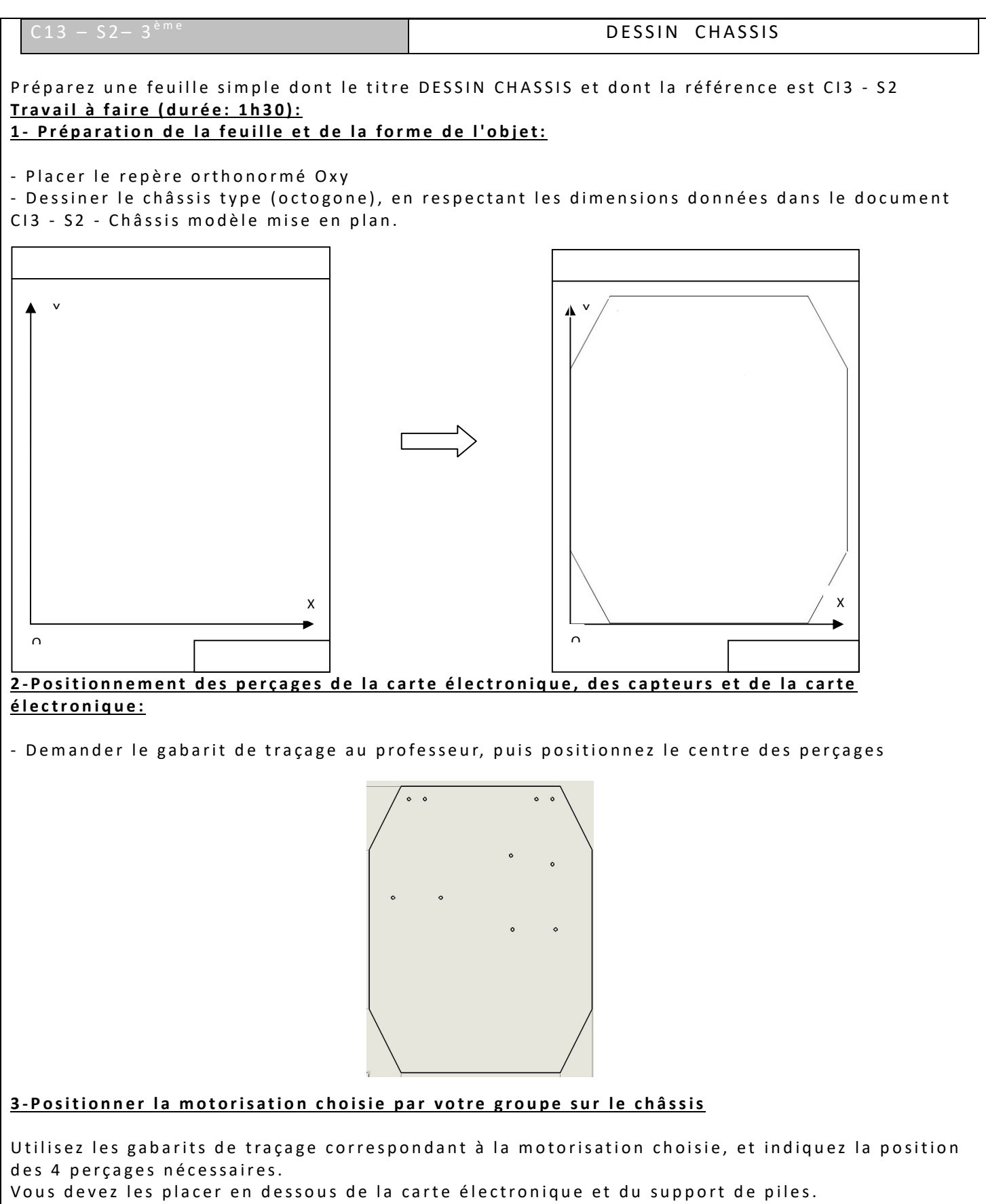

Vous devez impérativement placer l'un des perçages à l'intersection de 2 carreaux.

#### Attention:

- il y a 2 systèmes de propulsion à positionner, un à droite et un à gauche de l'axe de symétrie, de préférence éloignés de ce dernier.

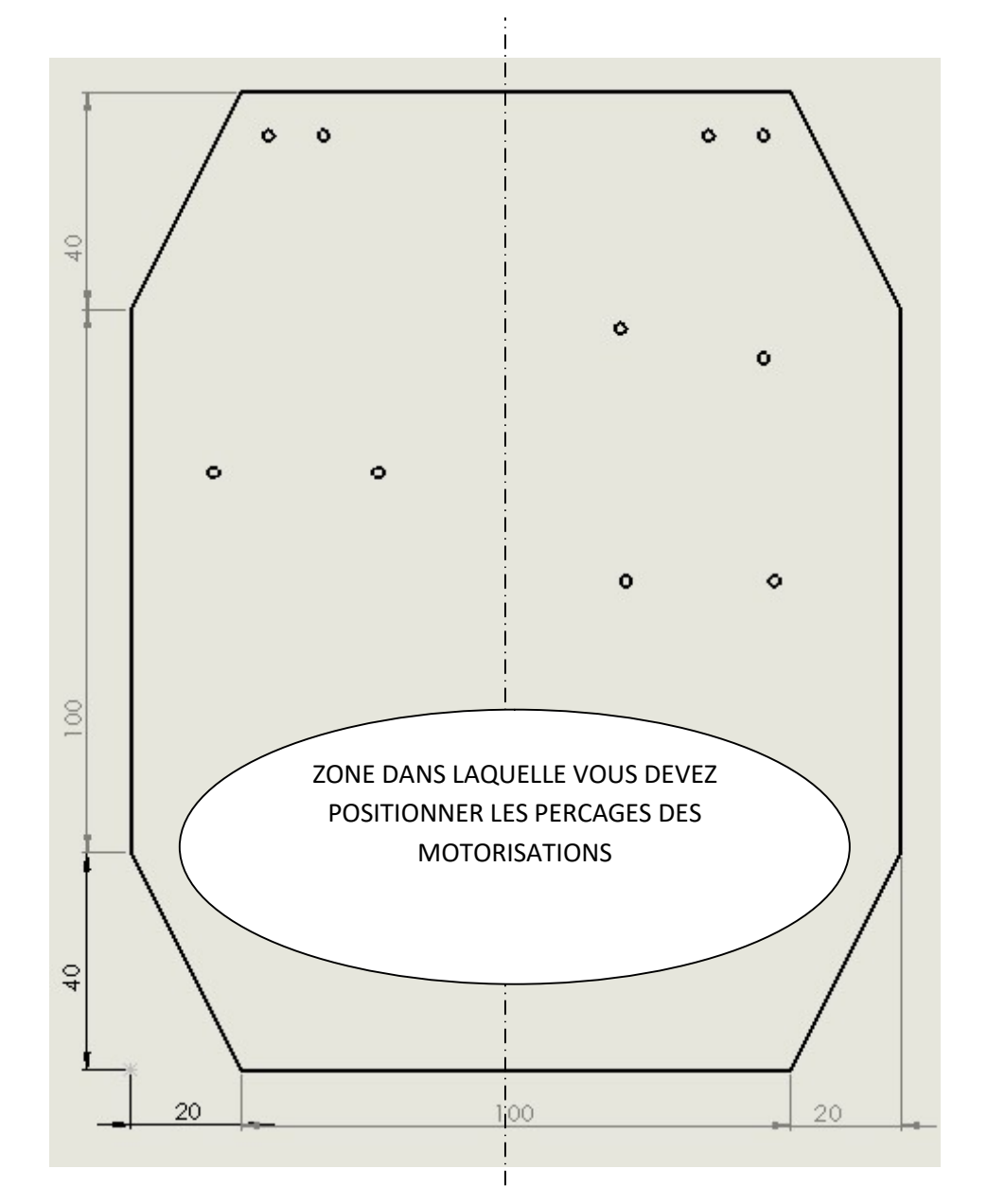

4-Indiquer les cotations des perçages de la motorisation de gauche, en vous aidant du document ressource "cotation".

Rappel: Cotations en mm, chaque perçage doit être repéré dans le sens des abscisses X et des ord onnées Y (2 mesures pour un perçage)

EXEMPLE DE PRODUCTION FINALE (2017):

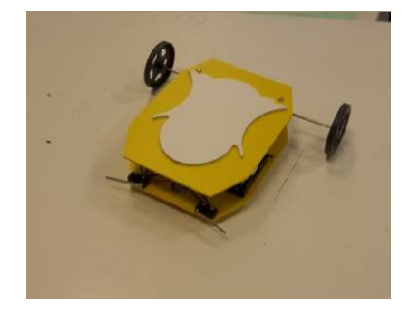

#### b) Document ressource

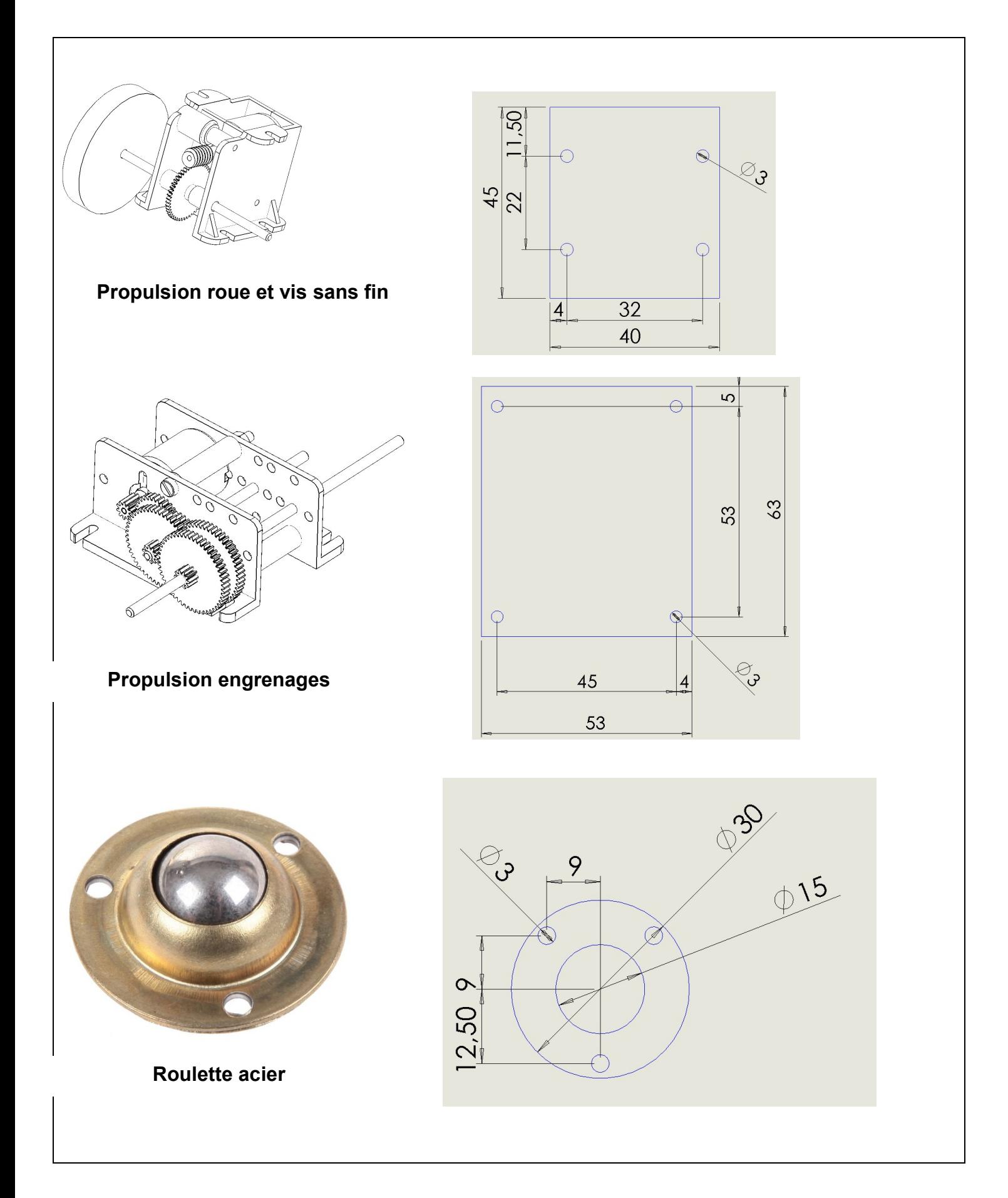

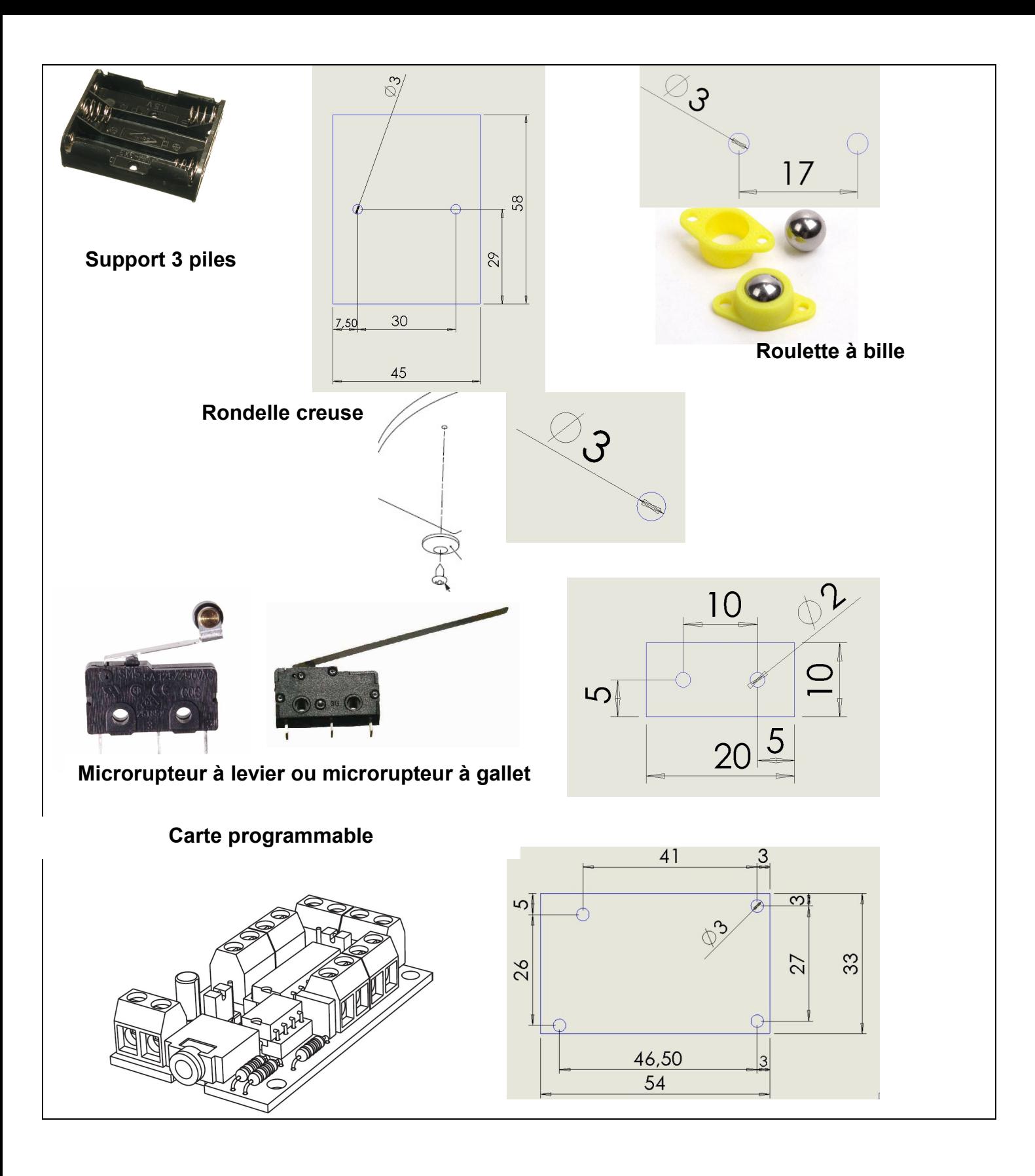

## EPI : TP informatique 2 Programmation : créer une variable

## I- Trouver un nombre entre 1 et 6

### A) Jeu simple avec une réponse fixée

Ouvrir le logiciel scratch 2. Ensuite cliquer sur fichier, ouvrir, devoirs, Olivier, trouverunnombreentreunetsix. Créer un programme exécuté « quand a est cliqué ». Le lutin demande d'indiquer un nombre entier entre 1 et 6. Si la réponse donnée est 4, alors c'est gagné. Sinon, le lutin indique que c'est perdu et explique que la réponse était 4.

### B) Jeu simple avec une réponse aléatoire

Créer un programme exécuté « quand b est cliqué ». Le programme est le même que précédemment, mais la réponse attendue cette fois-ci n'est plus forcément 4 mais un « nombre aléatoire entre 1 et 6 ».

 $Aide$ 

Pour comprendre le principe du stockage d'un nombre aléatoire voir le tutoriel sur le lien suivan http://mcetechno.ovh/epi.html

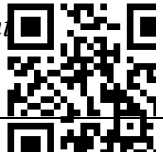

### C) Jeu simple avec une réponse aléatoire avec au préalable une vérification

Créer un programme exécuté « quand c est cliqué ». Le programme est le même que précédemment, mais le lutin doit vérifier si le nombre indiqué par l'utilisateur est bien un nombre entre 1 et 6. Si ce n'est pas le cas, le lutin lui dit de rejouer et de bien mettre un nombre entre 1 et 6.

## II- Trouver un nombre entre 1 et 20

### A) Jeu de recherche

Ouvrir le logiciel scratch 2. Ensuite cliquer sur fichier, ouvrir, devoirs, olivier, trouverunnombreentreunetvingt. Créer un programme exécuté « quand  $\alpha$  est cliqué ». Le lutin demande d'indiquer un nombre entier entre 1 et 20. La réponse est un « nombre aléatoire entre 1 et 20 ».

L'utilisateur a alors quatre chances pour trouver le bon nombre. S'il a trouvé le bon nombre, le lutin indique « c'est gagné », sinon le lutin indique plus grand ou plus petit selon le cas.

### B) Jeu de recherche avec au préalable une vérification

Créer un programme exécuté « quand  $\bar{b}$  est cliqué ». Le programme est le même que précédemment, mais le lutin doit vérifier si le nombre indiqué par l'utilisateur est bien un nombre entre 1 et 20. Si ce n'est pas le cas, le lutin lui dit de rejouer et de bien mettre un nombre entre 1 et 20.

a. Enoncé de l'activité

# EPI : partie III Activité : reconnaître et découvrir des transformations

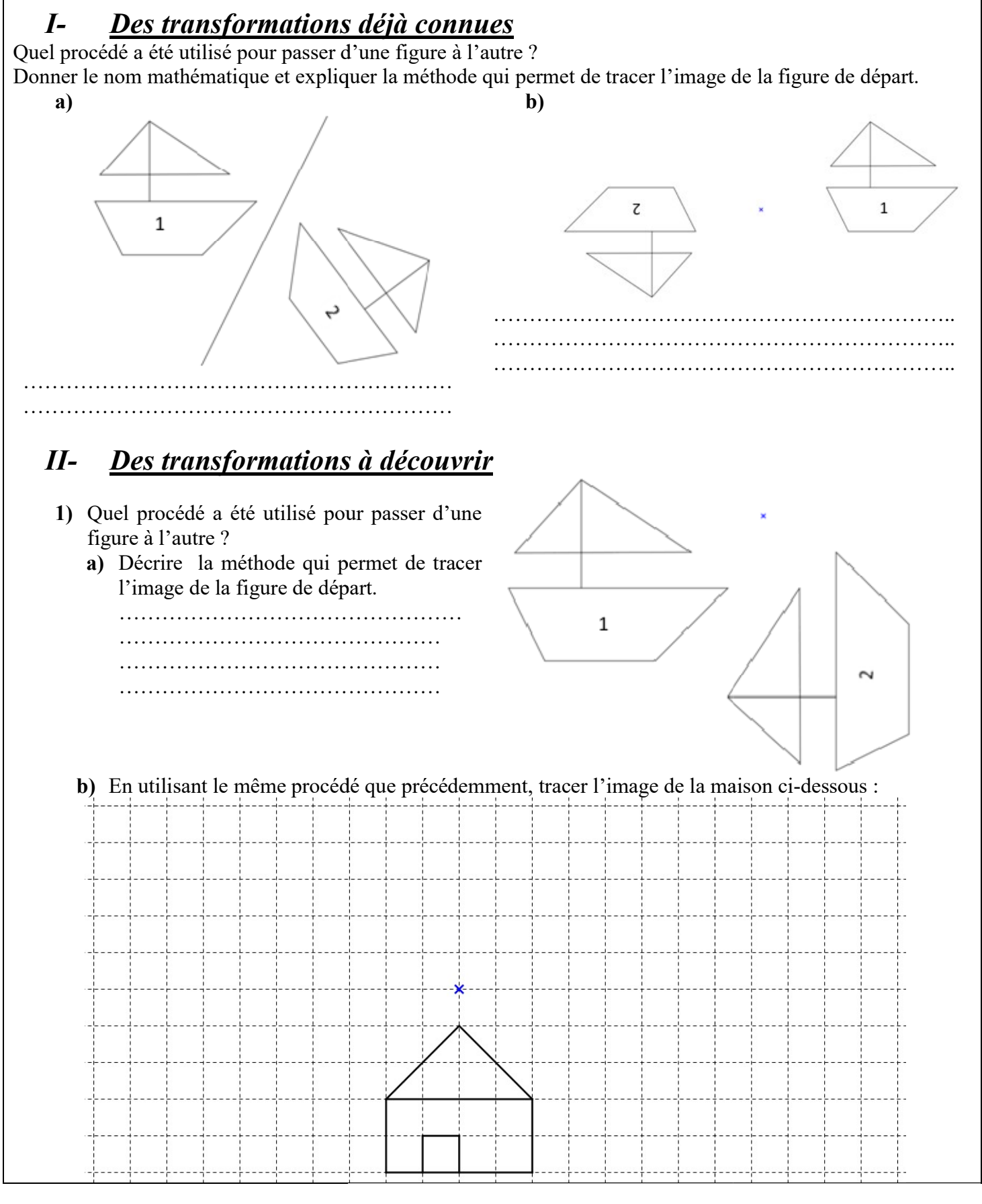

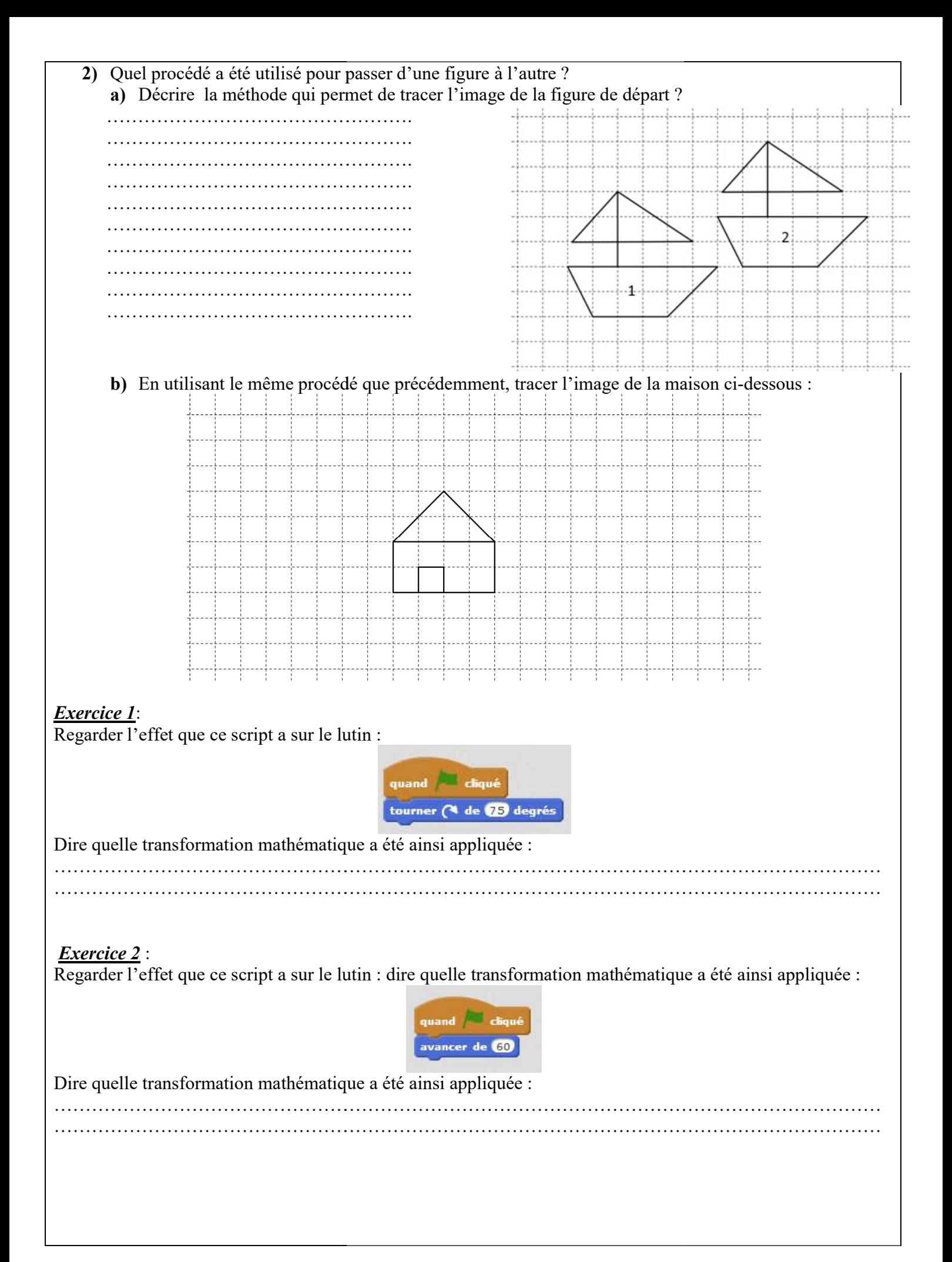

### TP informatique : déplacements avec les transformations

Ouvrir le dossier scratch « déplacement avec transformations ».

Créer un programme qui fait déplacer le chat dans ce plan en utilisant les mouvements « avancer de » et « tourner ». Le chat part du point de coordonnées (−108 ; 165), doit passer par chaque point représenté dans le plan, en respectant l'ordre et à chaque arrêt, il doit dire où il se trouve. A la fin, le chat reviendra au point de coordonnées (−108 ; 165).<br>Départ

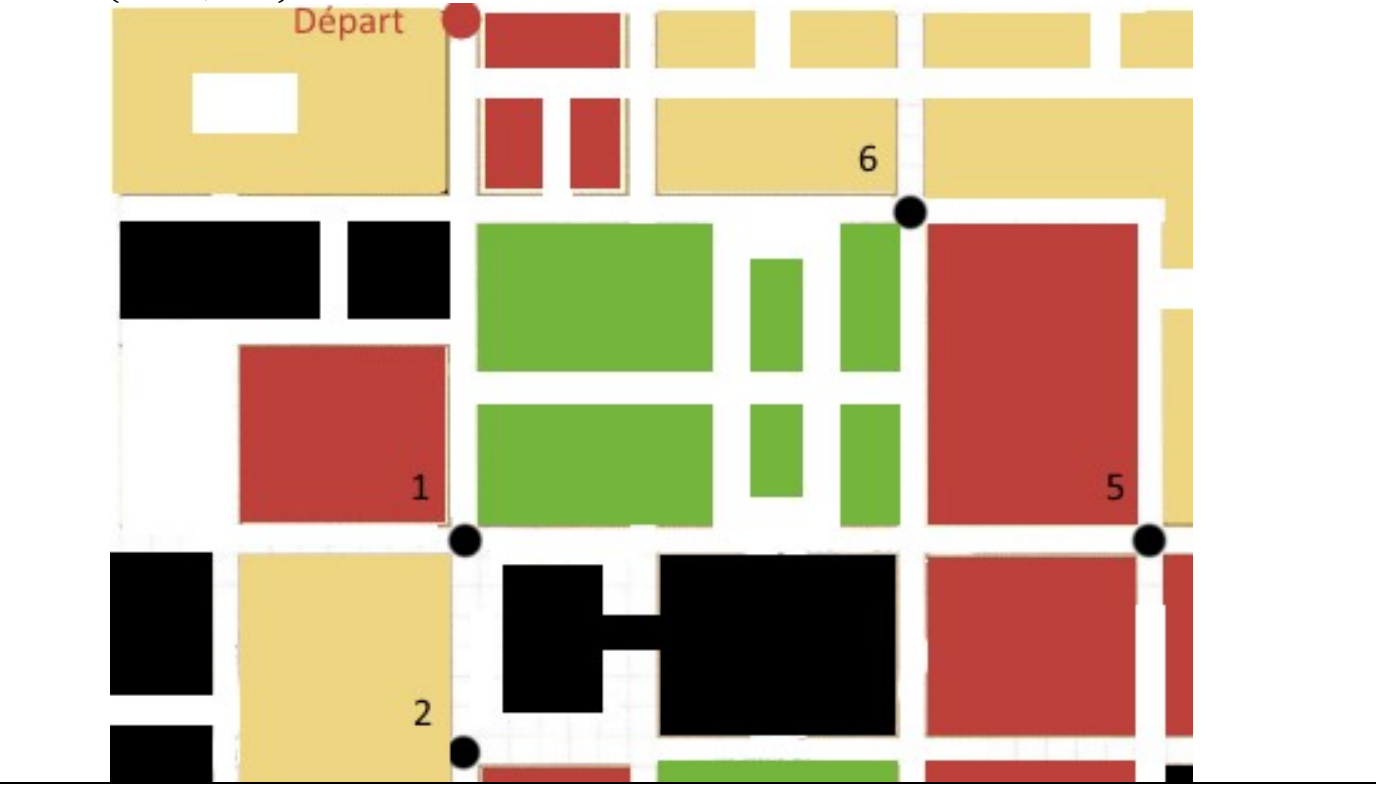

#### Objectif :

Les élèves doivent tout d'abord se remémorer les caractéristiques des transformations qu'ils connaissent déjà (symétrie axiale découverte au cycle 3 et symétrie centrale découverte au cycle 4 en 5ème). Par la suite, en observant des figures, ils doivent trouver par eux-mêmes les caractéristiques de la rotation et les décrire, puis appliquer leur méthode pour tracer l'image d'une figure par rotation. Ce même travail est ensuite attendu pour la translation.

#### Choix pédagogique pour l'observation des figures :

Les figures sont numérotées 1 et 2 sans aucune explication. Ce choix est fait afin de faciliter la description des élèves qui risquent naturellement de considérer que la figure 1 est la figure de départ et que la figure 2 est son image. Ce fait n'est pas explicitement donné afin de laisser la possibilité aux élèves de considérer le contraire, ce qui constituera un débat intéressant pour la suite quand aux directions et sens à considérer.

#### Mise en œuvre :

Les élèves travaillent par groupe de 4-5 élèves. 2 h l'activité en groupes ; 1,5 h le TP informatique

#### Analyse question par question :

#### Question I Des transformations déjà connues

a. Les élèves doivent reconnaître la symétrie axiale et la décrire. Ce procédé étant bien connu, le choix a été fait de donner des figures sur fond blanc. Cette reconnaissance ne devrait pas poser de problèmes. Par contre, la description de la transformation risque de varier selon les groupes. Nous pourrons alors distinguer les groupes qui auront une approche très mathématique, des groupes qui auront une approche plus intuitive. Les premiers donneront le nom de « symétrie axiale » et peut-être évoqueront une médiatrice. Les seconds parleront plus facilement « d'effet miroir » ou de « pliage ». Tout sera alors accepté dans la première phase du travail.

b. Les élèves doivent reconnaître la symétrie centrale et la décrire. Ce procédé étant bien connu, le choix a été fait de donner des figures sur fond blanc. Cette reconnaissance ne devrait pas trop poser de problèmes. Là encore nous distinguerons les groupes décrivant une symétrie centrale des groupes qui décrivent « un tour ». Tout est accepté ici.

#### Question II Des transformations à découvrir

1) a. Les élèves doivent décrire une nouvelle transformation pour eux. Il est attendu qu'ils évoquent un maximum d'éléments caractéristiques. Là encore les figures sont données sur fond blanc car la rotation n'est pas totalement nouvelle pour eux grâce à la symétrie centrale. L'angle attendu de 90° peut inciter les élèves à décrire un quart de tour.

b. Les élèves doivent construire l'image d'une figure en utilisant la même rotation que précédemment. L'espace attribué est grand afin de laisser la possibilité aux élèves de se tromper notamment dans le sens de rotation. Comme cette activité constitue une découverte des transformations, les figures sont données sur des carreaux pour faciliter cette première approche. Un retour sur la question précédente peut être intéressant pour les groupes n'ayant pas réussi à découvrir toutes les caractéristique de la rotation juste pas observation. Ce retour peut être incité par le professeur.

2) a. Les élèves doivent décrire une nouvelle transformation pour eux. Il est attendu qu'ils évoquent un maximum d'éléments caractéristiques. La description étant difficile, la présence de carreaux est là pour aider cette dernière. Il est attendu que les élèves comptent les carreaux pour indiquer une longueur et indique « haut » et « bas » pour donner un sens. Des élèves auront peut-être l'idée de nommer des points existants pour avoir une approche plus mathématique.

b. Le travail de construction est mené comme précédemment, un retour sur la question précédente peut donc être intéressant.

#### Eléments attendus pour la correction de l'activité

#### Question I Des transformations déjà connues

a. Pour l'institutionnalisation des notions, le nom de « symétrie axiale » est alors attendu et l'accent sera bien mis sur l'élément caractéristique qui est l'axe de symétrie. Les groupes plus faibles, n'ayant décrit qu'un pliage peuvent être mis en avant pour l'évocation de cet axe important avant d'évoquer la véritable attente mathématique.

b. Le travail sera mené de la même façon que précédemment, en insistant bien sur le centre de symétrie et en donnant le vocabulaire de rotation de 180° qui permettra alors aux élèves de faire le lien avec les rotations.

#### Question II Des transformations à découvrir

- 1) a et b. La notion de rotation est donnée aux élèves ainsi que tous ses éléments caractéristiques. La question du sens peut être débattue, notamment s'il y a eu des erreurs. L'angle pour l'instant reste 90° pour les élèves ou un quart de tour. La généralisation de l'angle qui peut varier entre 0° et 180° sera donnée grâce à la dernière partie lorsque le logiciel scratch sera utilisé. Si un élève évoque la conservation de différentes mesures, alors elle pourra être soulignée. Sinon cette conservation fera l'objet d'une autre séquence.
- 2) a. et b. La notion de translation est donnée aux élèves ainsi que tous ses éléments caractéristiques. Les différentes erreurs permettent de souligner l'importance de considérer et de décrire avec précision les différents éléments caractéristiques.

#### Intérêt de la programmation

Les trois exercices avec scratch permettent aux élèves d'utiliser les nouvelles transformations et de bien en comprendre les spécificités. Ces exercices sont donnés après la correction de l'activité. Le langage propre aux mathématiques est alors attendu pour la description des mouvements afin de bien insister sur le fait que la programmation utilise des outils mathématiques.

Les deux premiers exercices sont faits avec le professeur qui montre aux élèves l'effet du script. Le but de ces deux exercices est de faire comprendre aux élèves que les consignes « avancer de » et « tourner » sont des transformations mathématiques.

#### Analyse de l'exercice 1 :

Le professeur doit alors souligner les questions « tourner autour de quoi ?, dans quel sens ? » qui ne seront pas tout de suite vues par les élèves car le centre de rotation n'est pas visible et le sens est donné par la flèche à laquelle certains n'auront pas fait attention.

#### Analyse de l'exercice 2 :

La question qui va se poser est « comment sont déterminés le sens et la direction » ? La réponse est donnée mais les élèves se rendront vraiment compte par eux-mêmes de ces caractéristiques avec l'exercice 3.

#### Analyse du TP informatique 3 : déplacements avec les transformations :

Les élèves vont réaliser le même exercice qu'au début de l'étude de l'EPI mais ils ne pourront plus utiliser les coordonnées du plan. Ils pourront alors mieux se familiariser avec les transformations mathématiques et vont commencer à mieux appréhender les mouvements qu'ils devront étudier par la suite en technologie pour la programmation du robot. De même, un retour est fait sur les coordonnées car les élèves en auront besoin pour indiquer les longueurs de déplacement.

#### c. Evaluation par compétences et domaines

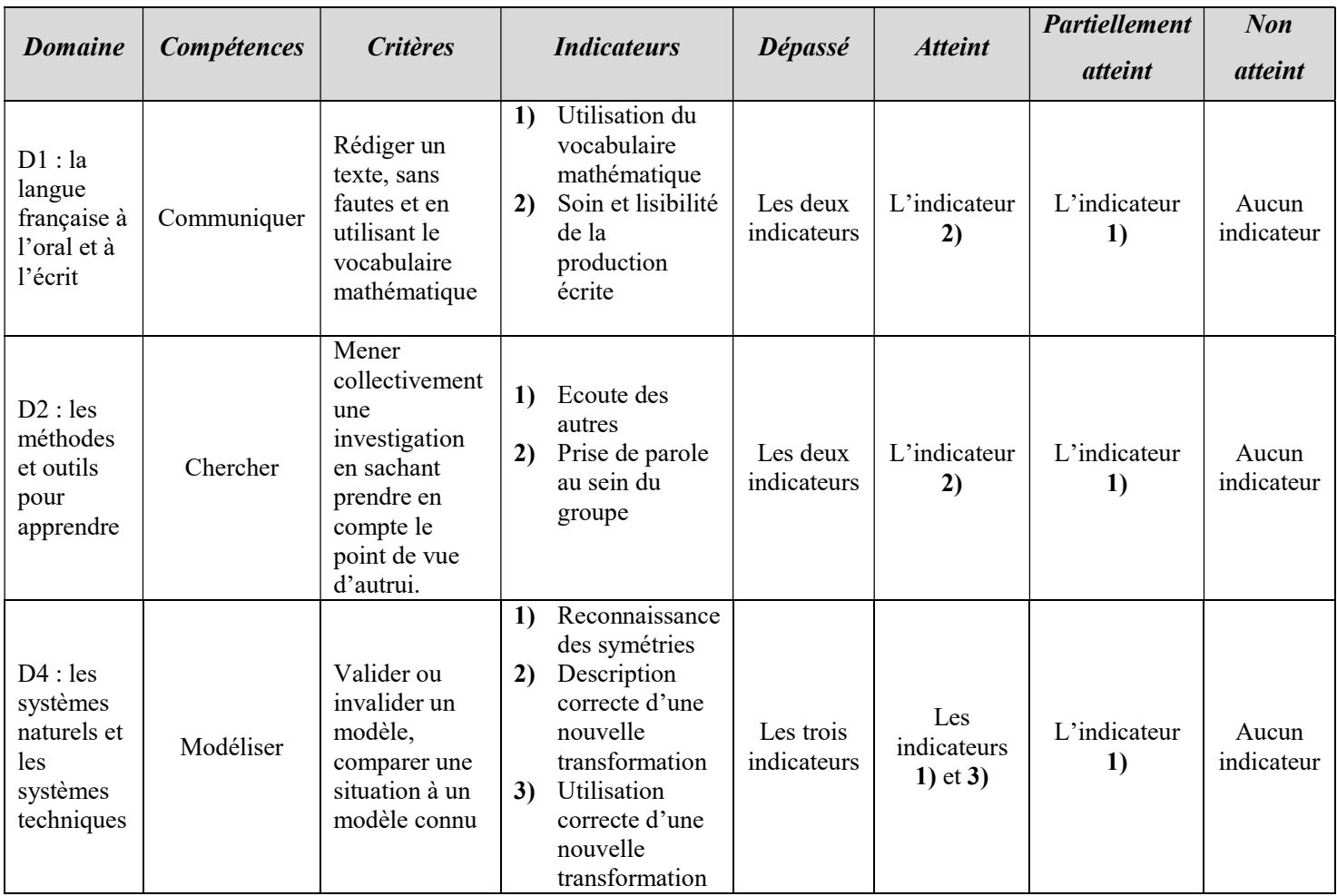

#### d. Production d'élèves

e. Vidéos : voir le document vidéo

### 8. Annexe 8 : Technologie

#### a) Fonctionnement du système

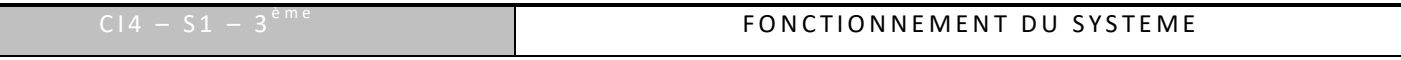

Préparer une feuille simple, dont le titre sera "Fonctionnement robot" et dont la référence sera  $C14 - S1$ 

Voici un schéma montrant le branchement des différents composants de la carte électronique du r o b o t :

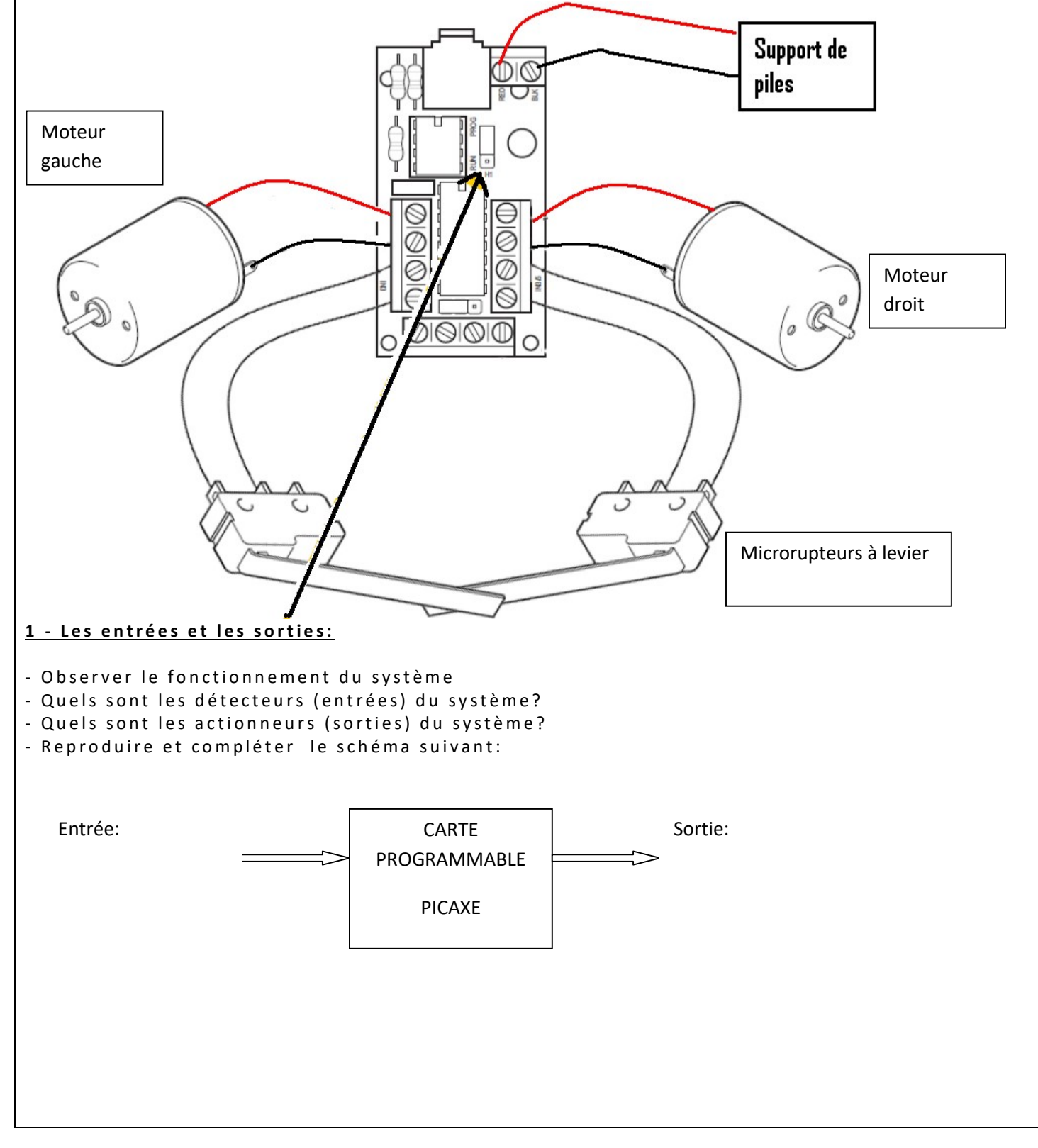

#### 2 - Le microcontrôleur Picaxe 08M2

### Le microcontrôleur est l'élément de la carte électronique qui est le plus important. C'est lui que vous allez devoir programmer.

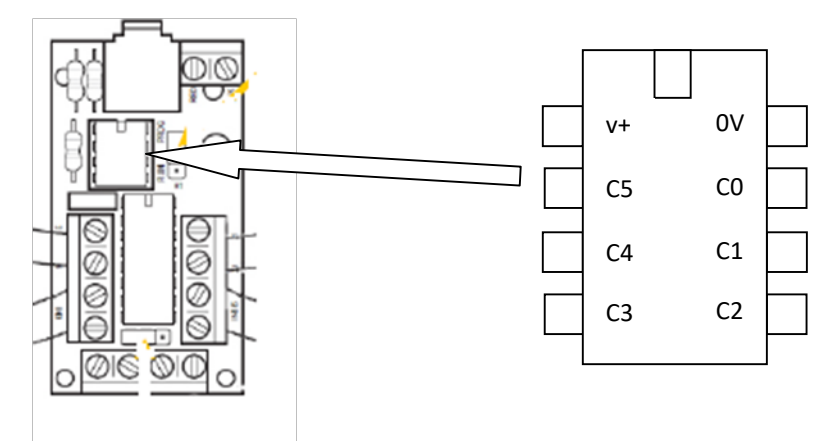

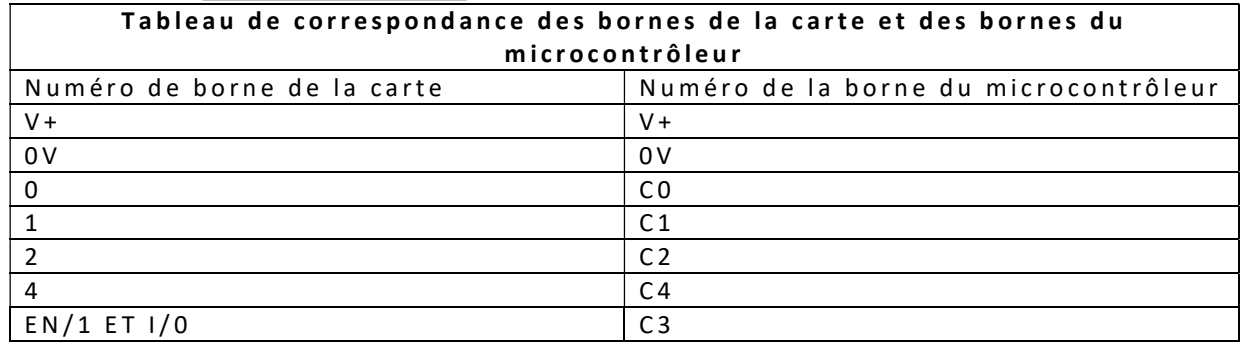

#### Travail à faire:

- Observer la carte électronique fournie à votre groupe

- Découper et coller le schéma de la carte et du microcontrôleur

- Reproduire et compléter le tableau suivant:

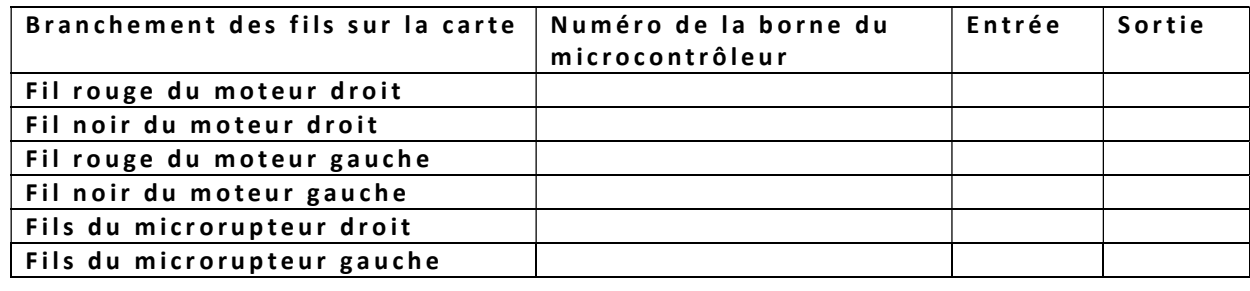

#### b) Programmation du robot

Vous avez à votre disposition la fiche FRI - PICAXE Editor

#### 1 - Phase 0: Comment faire avancer le robot?

Rappel: Si on inverse le courant aux bornes d'un moteur, celui-ci change de sens de rotation. C'est cette propriété qui est utilisée par le microcontrôleur de la carte: il va permettre de faire passer le courant de la sortie 2 vers la sortie 4 ou bien de la sortie 4 vers la sortie 2, selon le programme que vous allez réaliser.

Voici comment mettre en mouvement le moteur1:

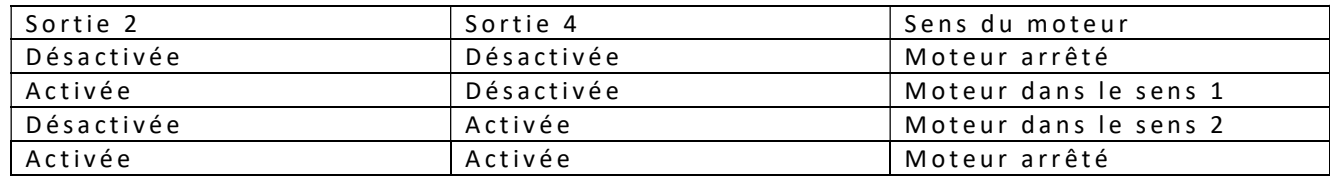

Voici comment mettre en mouvement le moteur2:

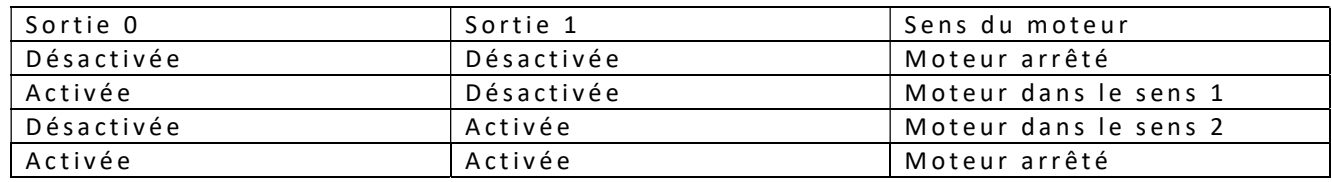

#### Travail à faire:

- Lancer le logiciel Picaxe editor, puis sélectionner "Nouveau Blockly"

- Ecrire un programme permettant de faire tourner les 2 moteurs dans le même sens.

- Tester ce programme, à l'aide de l'un des ordinateurs dédiés à la programmation.

- Enregistrer votre programme sous le nom "Phase 0"

#### 2 - Phase 1: Comment faire en sorte que le robot suive un parcours?

Voici l'algorithme permettant de programmer le robot pour qu'il réalise le parcours demandé:

Le robot avance pendant 5 secondes Le robot tourne à droite pendant 1 seconde pour créer un angle d r o i t Le robot avance pendant 2 secondes Le robot tourne à droite pendant 1 seconde pour créer un angle d r o i t Le robot avance pendant 5 secondes Le robot tourne à gauche pendant 1 seconde pour créer un angle droit

Le robot avance pendant 2 secondes

#### Travail à faire:

- Réaliser ce programme à l'aide du logiciel PICAXE Editor

- Tester ce programme, à l'aide de l'un des ordinateurs dédiés à la programmation.

- Enregistrer votre programme sous le nom "Phase 1"

- Pour aller plus loin: Utiliser une boucle pour réaliser 3 fois ce parcours, puis enregistrer le programme sous: "Phase 1 bis"

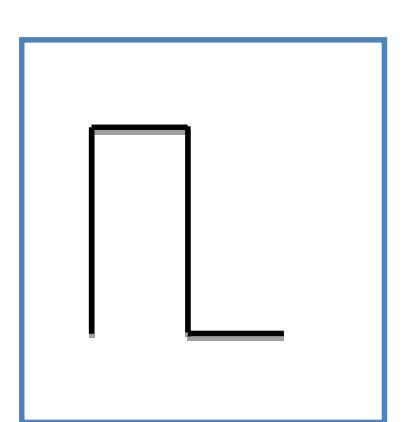

#### 3 - Phase 2: Que faire s'il y a un obstacle?

Travail à faire:

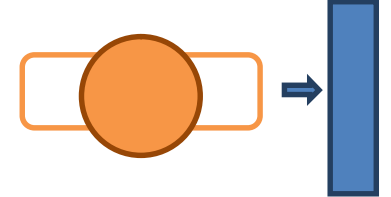

- Choisissez une méthode pour que le robot évite l'obstacle. Pour cela, écrivez un algorithme au brouillon, puis appelez le professeur pour qu'il vienne vérifier votre algorithme.

- Réaliser le programme à l'aide du logiciel programming editor 6.

- Tester ce programme, à l'aide de l'un des ordinateurs dédiés à la programmation.

- Enregistrer votre programme sous le nom "Phase 2"

- Pour aller plus loin: Créer des sous programmes "Avancer", "Reculer" et "Tourner" pour

simplifier l'écriture du programme ci-dessus, puis enregistrer le programme sous "Phase 2 bis".

## AP : préparer l'oral d'EPI « Réel et virtuel, de la science-fiction à la réalité »

### Evaluation de l'épreuve orale pour l'obtention du diplôme du brevet :

L'ensemble des éléments pris en compte pour le DNB est noté sur 700 points. Une épreuve orale qui porte sur un des projetsmenés par le candidat pendant le cycle 4 dans le cadre des enseignements pratiques interdisciplinaires (EPI), ou sur un des parcours éducatifs (parcours Avenir, parcours citoyen, parcours d'éducation artistique et culturelle) fait partie des épreuves de l'examen terminal et se déroulera le mercredi 17 mai. Cette épreuve est évaluée sur 100 points.

Vous pouvez passer de façon individuelle ou par binôme. Une personne seule présentera son projet pendant 5 minutes et devra répondre aux questions du jury pendant une dizaine de minutes. Un binôme présentera son projet pendant 10 minutes et devra répondre aux questions du jury pendant une quinzaine de minutes. Vous devrez choisir votre sujet et votre modalité de passation (individuel ou binôme) avant le 5 mai.

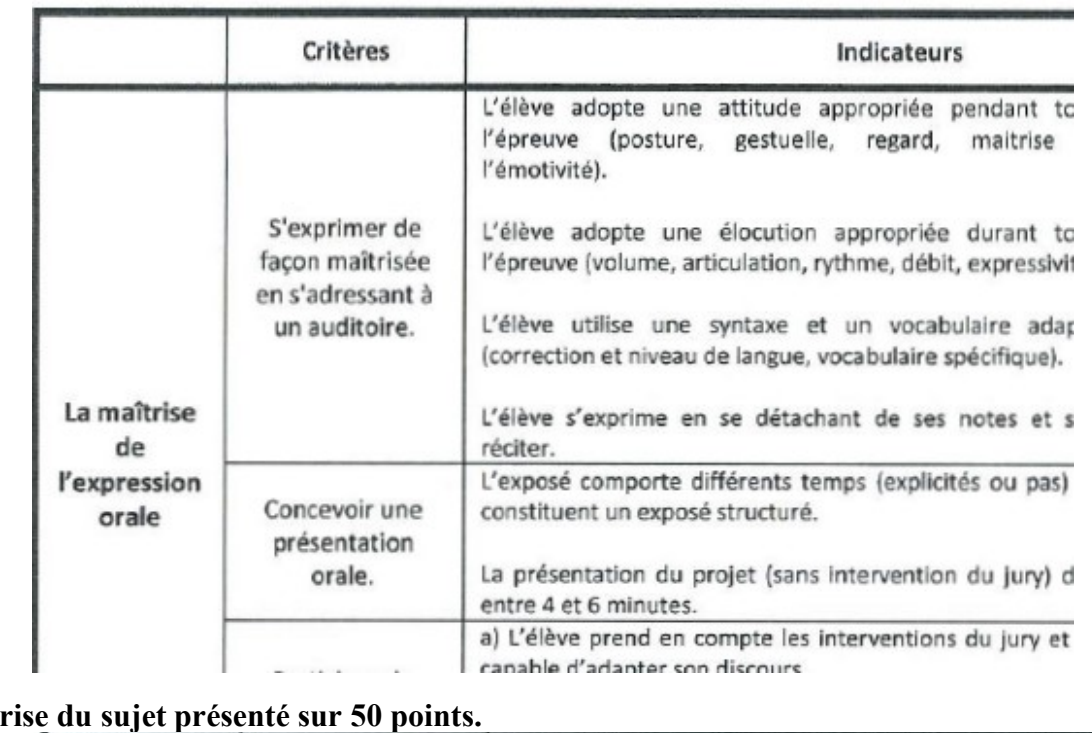

### Grille d'évaluation de l'épreuve orale du DNB Maîtrise de l'expression orale sur 50 points.

#### Maîtrise du sujet présenté sur 50 points.

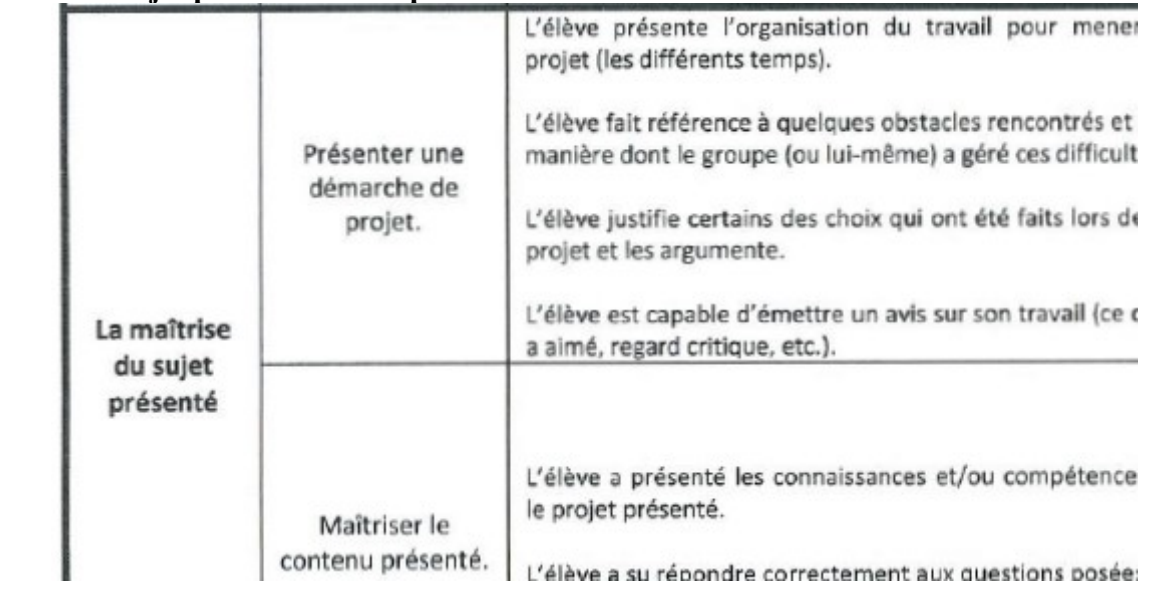

### Comment réussir son passage à l'oral ?

Vous allez passer un oral d'examen face à un jury. Cette épreuve nouvelle pour vous nécessite de respecter quelques conseils pour qu'elle se déroule pour le mieux.

- Faire attention à sa tenue vestimentaire
- Faire preuve de politesse dès l'entrée dans la salle
- Parler d'une voix claire et audible
- Appuyer sa présentation d'un support lisible et bien construit (powerpoint, freemind, prezi, vidéo…)

- Apporter des images, des illustrations, des objets, des activités faites en classe, des programmations en scratch ou

Mblock, diagramme FAST ….

- Ne pas réciter sa leçon ou, pire, lire ses notes pendant la totalité de l'épreuve
- Respecter le temps imparti
- Utiliser un vocabulaire maîtrisé

- Apporter des clés USB et vérifier leur bon fonctionnement au préalable dans les salles de passation de l'épreuve

### Quoi dire pendant cet oral ?

Vous devrez présenter de façon exhaustive tout le travail que vous avez effectué dans cet EPI et ce que ce travail vous a apporté. Voici les différents points auxquels vous devrez apporter un commentaire. L'ordre dans lequel ces points sont donnés n'est pas forcément l'ordre dans lequel ces points doivent être évoqués dans votre présentation :

1) Production finale

Qu'avez-vous réalisé lors de cet EPI ? Quel objectif avez-vous atteint ? Le jury doit comprendre et avoir une image précise de ce que vous avez fait durant tout ce temps pendant lequel vous avez travaillé l'EPI.

2) Bilan des acquis

Qu'avez-vous appris en réalisant cet EPI ? Avez-vous développé des compétences dans des domaines précis, avez-vous appris à utiliser des logiciels ? Ce bilan des acquis peut être illustré par une autoévaluation sous forme de grille, de constat à travers le temps…

3) Les différentes phases du projet

Comment êtes-vous arrivés à l'objectif final ? Qu'avez-vous fait dans les différentes matières ? Quand, comment ? Vous devez décrire les différentes modalités de réalisation. Le journal de bord ainsi que les fiches bilans des EPI peuvent vous venir en aide.

4) Les outils utilisés

Quels outils avez-vous utilisés ? Décrivez ces outils afin que le jury comprenne de quoi il s'agisse et qu'il comprenne l'intérêt d'utiliser un tel outil.

5) Freins et difficultés

Quelles difficultés avez-vous rencontrées durant ce travail ? Indiquez les éléments qui vous ont semblé difficiles, les éléments qui vous ont peut-être empêché d'atteindre votre objectif et essayez d'expliquer pourquoi ces éléments ont constitué un frein pour vous.

6) Les leviers de réussite

Comment avez-vous réussi à progresser et à lever vos difficultés ? Quelles sont les modalités de fonctionnement qui vous ont aidés, quels éléments mis à votre disposition vous ont aidés à progresser ?

7) La pluridisciplinarité

Que vous a apporté chaque matière pour l'élaboration de ce projet ?

#### 8) Avis personnel

Avez-vous apprécié ce projet ? Qu'avez-vous préféré ? Que vous a-t-il apporté pour votre avenir ?

### 2. Annexe 15 : Arts plastiques

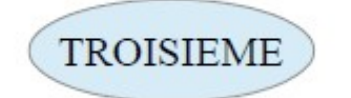

Le réel

### **READ THE MANUEL**

L'ergonomie est la discipline scientifique qui vise la compréhension des interactions ent autres composantes d'un système pour optimiser le bien-être des personnes et la perfe systèmes".

L'ergonome possède une approche globale qui tient compte de facteurs physiques organisationnels, environnementaux... Il utilise des connaissances en physiologie, sociologie, en linguistique, en informatique...

Il met en pratique des méthodes et des techniques particulières pour aborder les produits...

## Réalisez le mode d'emploi de votre robot. Les informations doivent être précises et claires. Utilisez des schémas, syn courts pour l'utilisateur.

### Références artistiques:

Ce que je peux retenir / réutiliser :

### Compétences

Créer un objet. S'interroger sur son statut et sa signification Comprendre le dessin comme technique de communication. Utiliser le dessin en tenant compte de paramètres psychologiques et physiologio